# <span id="page-0-0"></span>**Dell Latitude E4310 Servis El Kitabı**

Bilgisayarın[ızda Çalış](file:///C:/data/systems/late4310/tr/sm/work.htm)ma Parçaların Çıkartılması [ve Yerine Tak](file:///C:/data/systems/late4310/tr/sm/parts.htm)ılması [Özellikler](file:///C:/data/systems/late4310/tr/sm/specs.htm) Tanı[lamalar](file:///C:/data/systems/late4310/tr/sm/diags.htm) [Sistem Kurulumu](file:///C:/data/systems/late4310/tr/sm/Bios.htm)

#### **Notlar, Dikkat Edilecek Noktalar ve Uyarılar**

**A NOT**: NOT, bilgisayarınızdan daha fazla yararlanmanıza yardım eden önemli bilgilere işaret eder.

**DİKKAT: DİKKAT, donanıma gelebilecek olası hasara veya yönergeler izlenmezse veri kaybına işaret eder.** 

**UYARI: UYARI, meydana gelebilecek olası maddi hasar, kişisel yaralanma veya ölüm tehlikesi anlamına gelir.** 

Dell n Serisi bilgisayar satın aldıysanız, bu belgede yer alan Microsoft Windows işletim sistemlerine yönelik başvurular geçerli değildir.

## **Bu belgedeki bilgiler önceden bildirilmeksizin değiştirilebilir. © 2010 Dell Inc. Tüm hakları saklıdır.**

Dell Inc. kuruluşunun yazılı izni olmadan bu materyallerin herhangi bir şekilde çoğaltılması kesinlikle yasaktır.

Bu metinde kullanı**lan ticari markalar: Dell™, DELL logosu, Latitude M™ ve Latitude™ Dell Inc. kuruluşunun ticari markalarıdır. Intel®, Pentium®, Celeron®, Intel® SpeedStep™,<br>Intel® TurboBoost™ ve Core™, Intel Corporation** 

Bu belgede, marka ve adların **sahiplerine ya da üründere atıra** bulunmak için başka ticari marka ve ticari adlar kullanılabilir. Dell Inc. kendine ait olanların dışındaki ticari<br>markalar ve ticari isimlerle ilgili hiçbir m

**Haziran 2010 Rev. A00**

# <span id="page-1-0"></span>**System Setup (Sistem Kurulumu)**

**Dell Latitude E4310 Servis El Kitabı**

- [Entering System Setup \(Sistem Kurulumuna Girme\)](#page-1-1)
- [Boot Menu \(Önyükleme Menüsü\)](#page-1-2)
- [Navigation Keystrokes \(Gezinme Tu](#page-1-3)ş Vuruşları)
- **O** [System Setup Menu Options \(Sistem Kurulumu Menü Seçenekleri\)](#page-1-4)

Bilgisayarınızda aşağıdaki BIOS ve Sistem Kurulumu seçenekleri bulunmaktadır:

- 
- ı Access System Setup by pressing <F2> (<F2>'ye basarak Sistem Kurulumuna eriş)<br>ı Bring up a one-time boot menu by pressing <F12> (<F12>'ye basarak tek seferlik önyükleme menüsünü aç)<br>ı Access the Intel AMT settings by

# <span id="page-1-1"></span>**Entering System Setup (Sistem Kurulumuna Girme)**

Sistem Kurulumu'na girmek için <F2>'ye basın ve kullanıcı tarafından tanımlanabilen ayarları değiştirin. Bu tuşu kullanarak Sistem Kurulumu'na girmekte sorun yaşıyorsanız klavye lambaları ilk kez yanıp söndüğünde <F2>'ye basın.

### <span id="page-1-2"></span>**Boot Menu (Önyükleme Menüsü)**

Bir kerelik önyükleme menüsünü sistem için geçerli önyükleme aygıtları ile başlatmak için Dell logosu görüntülenince <F12>'ye basın. D**iagnostics** (Tanılama<br>Araçları) ve **Enter Setup (**Kurulum'a Gir) seçeneği de bu menüye

### <span id="page-1-3"></span>**Navigation Keystrokes (Gezinme Tuş Vuruşları)**

Sistem Kurulumu ekranlarında gezinmek için aşağıdaki tuş vuruşlarını kullanın.

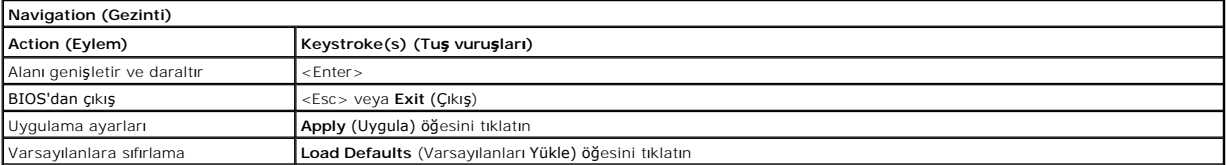

### <span id="page-1-4"></span>**System Setup Menu Options (Sistem Kurulumu Menü Seçenekleri)**

Aşağıdaki tablolarda Sistem Kurulumu programı için menü seçenekleri tanımlanır.

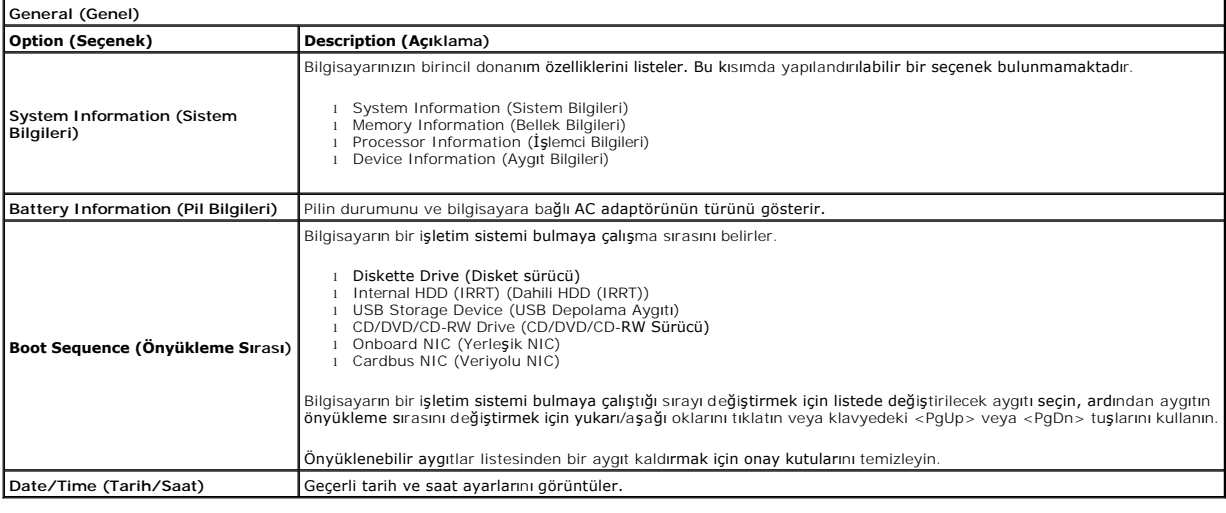

NOT: System Configuration (Sistem Yapılandırması) tümleşik sistem aygıtlarıyla ilgili seçenekleri ve ayarları içerir. Bilgisayarınıza ve takılı aygıtlara bağlı |<br>olarak, bu bölümde listelenen öğeler görünebilir veya görünm Ø

**System Configuration (Sistem Yapılandırması)**

**Option (Seçenek) Description (Açıklama)**

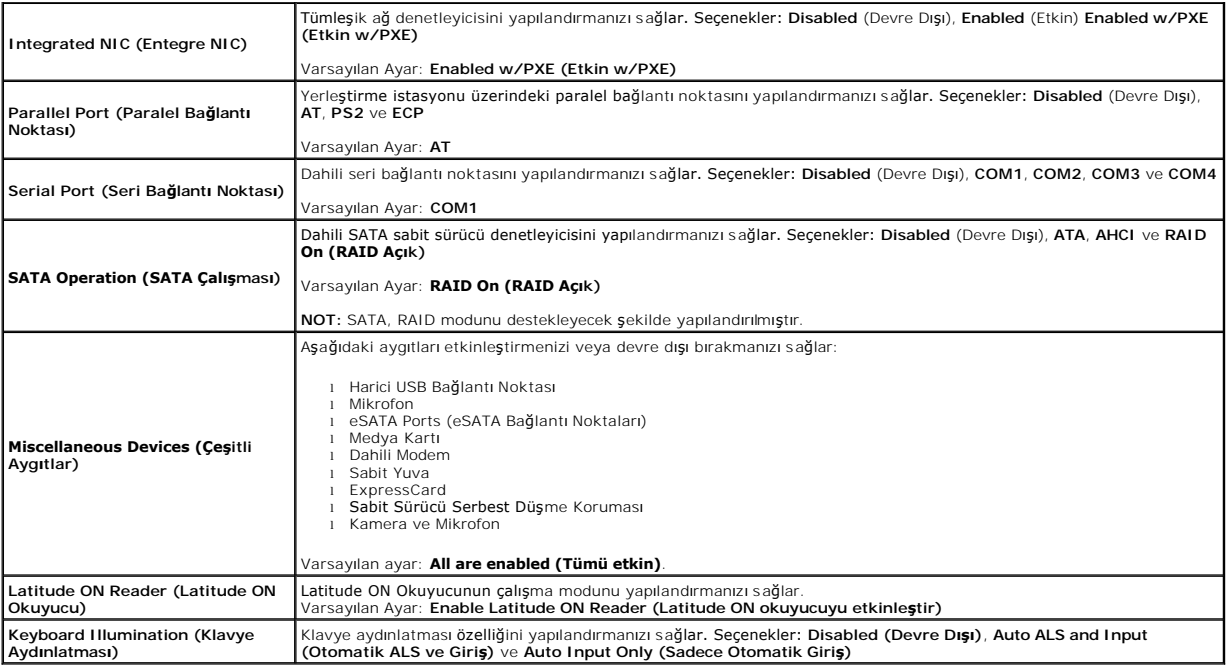

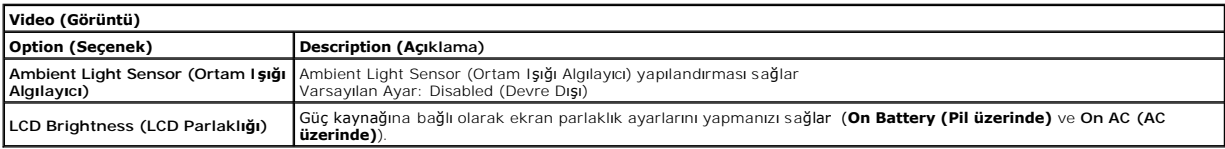

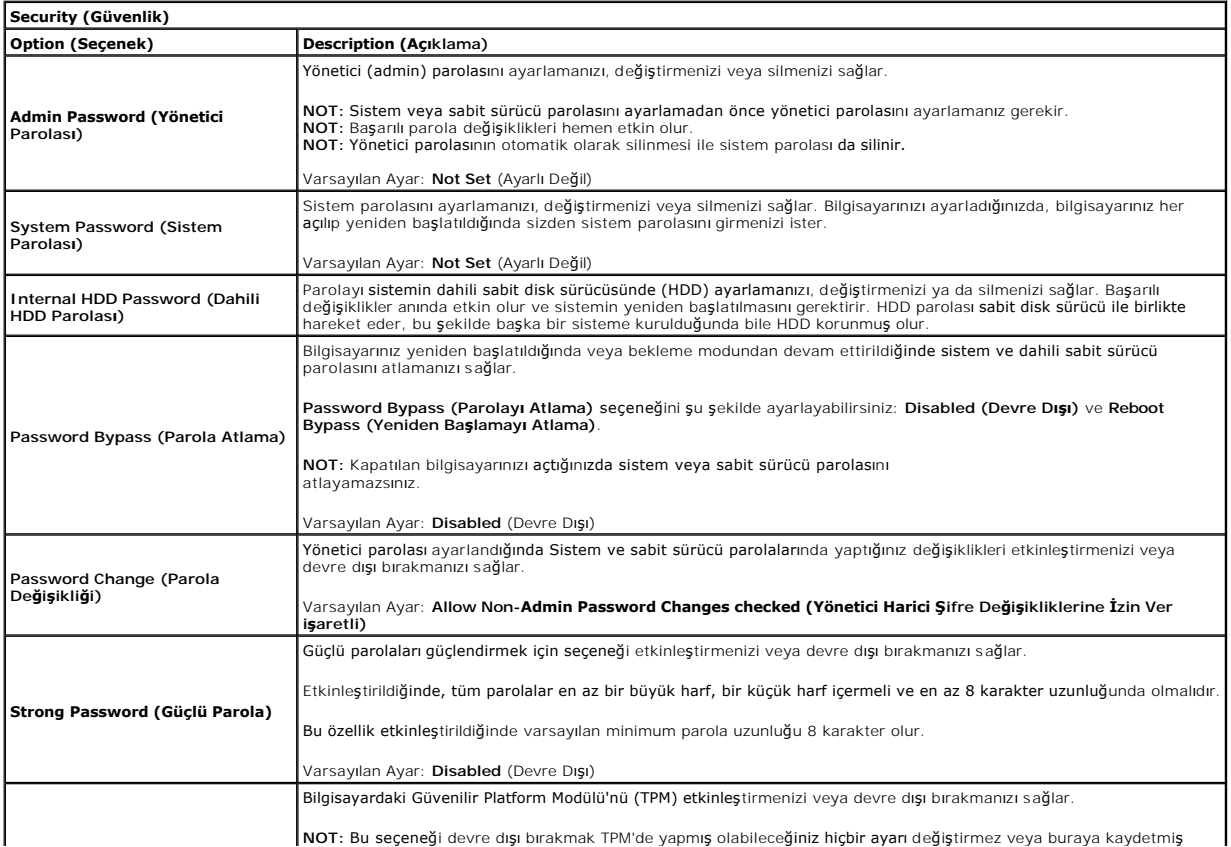

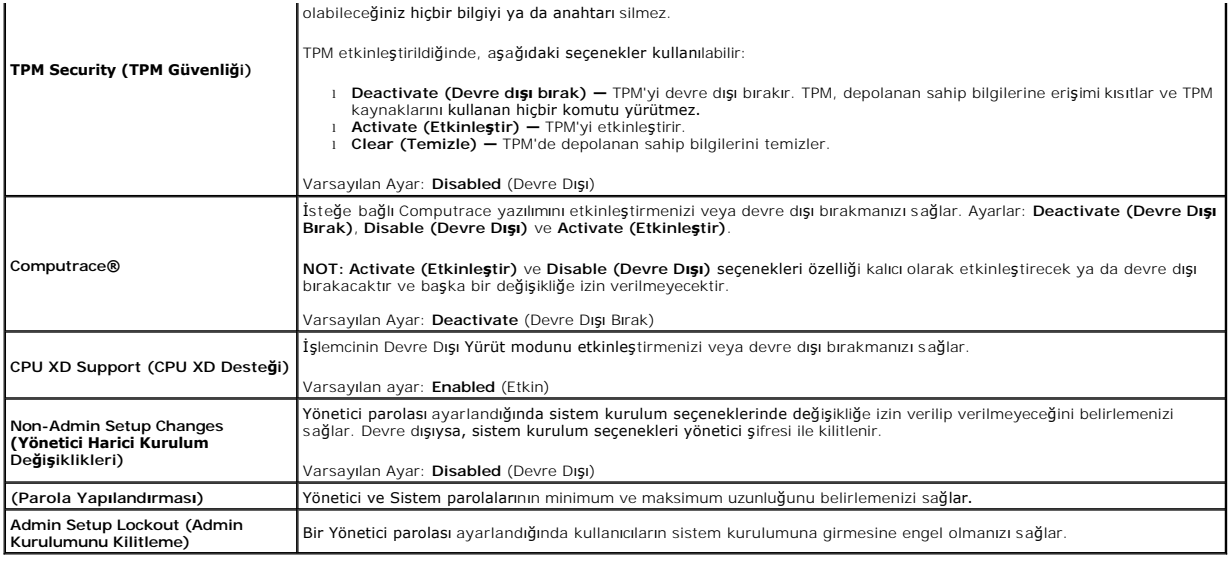

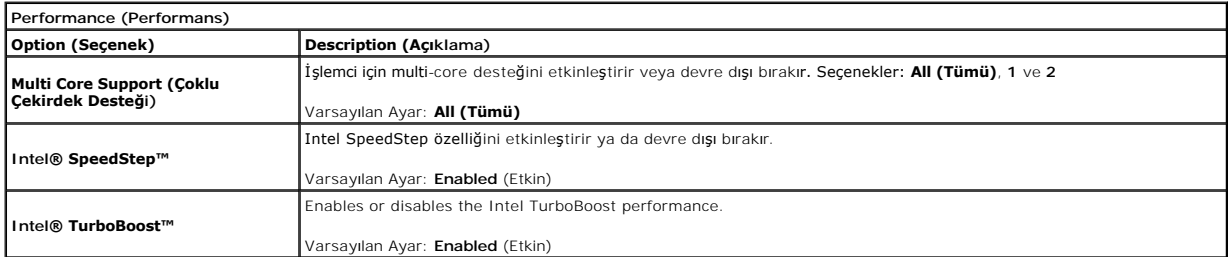

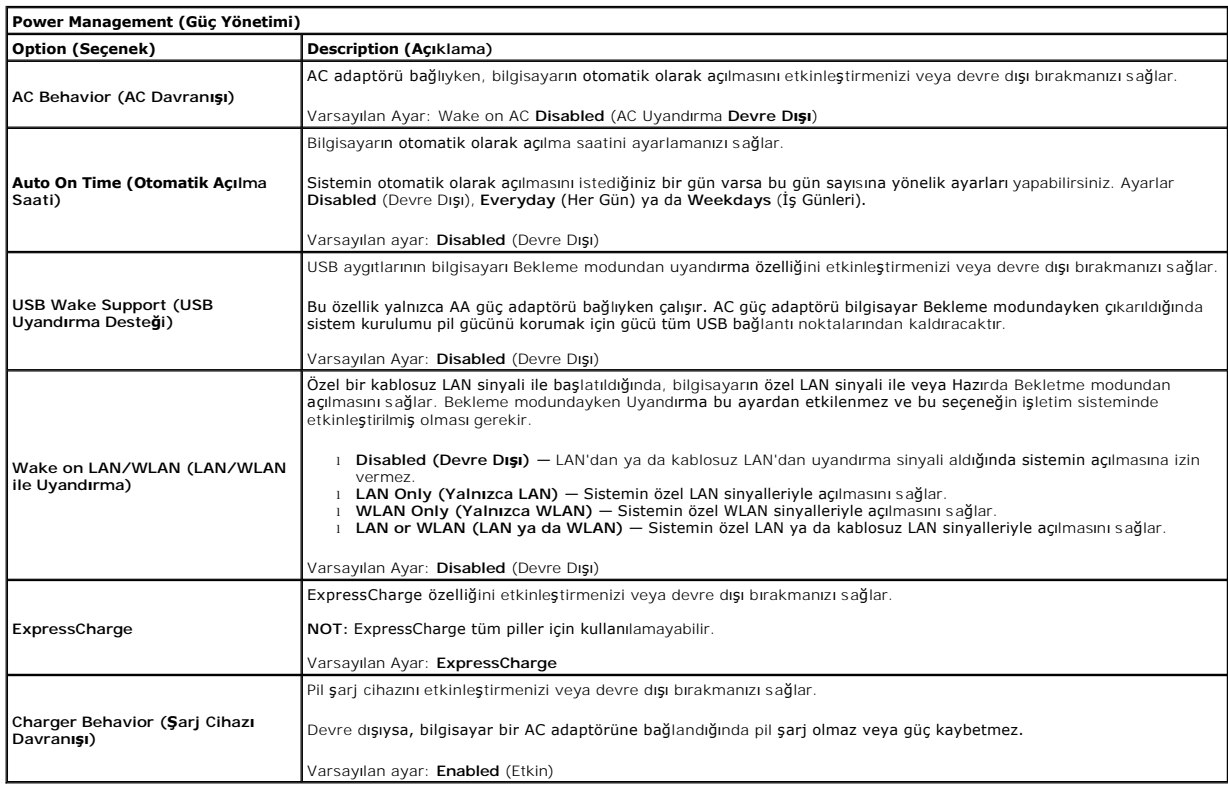

**POST Behavior (POST Davranışı)**

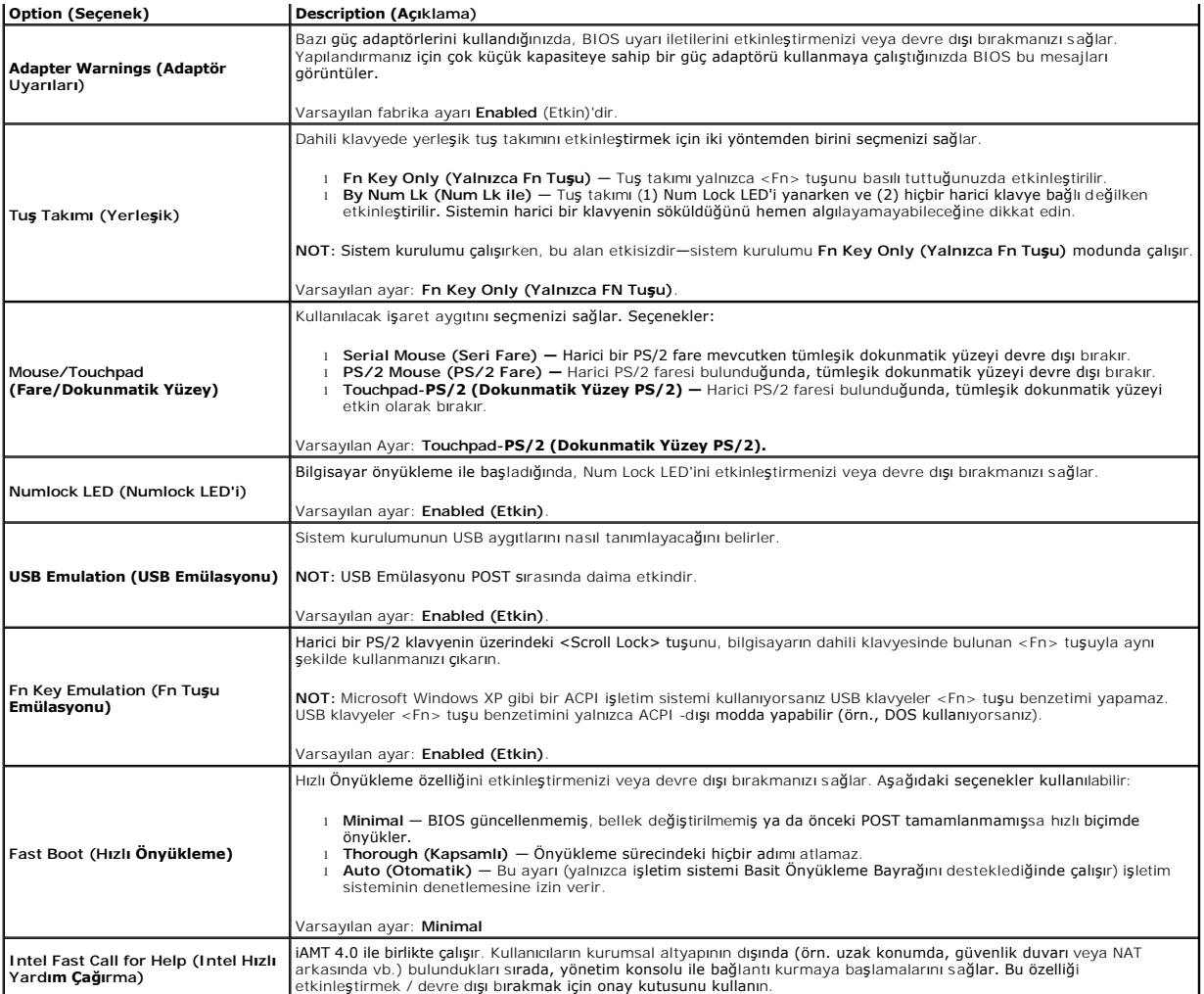

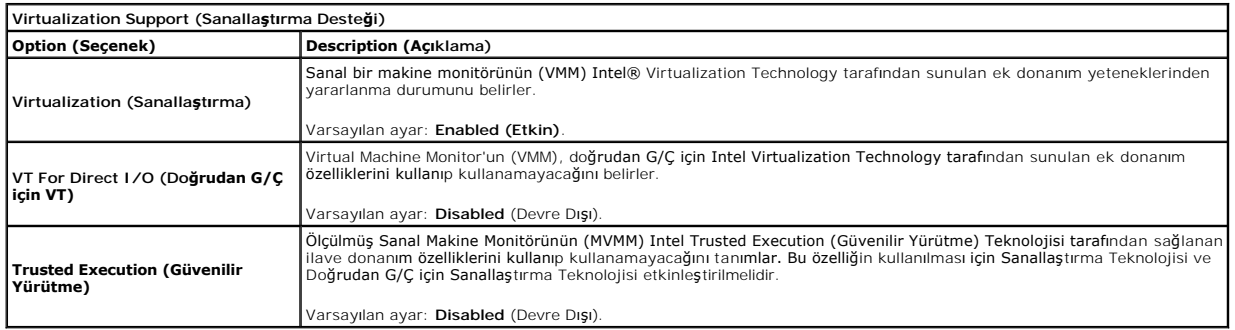

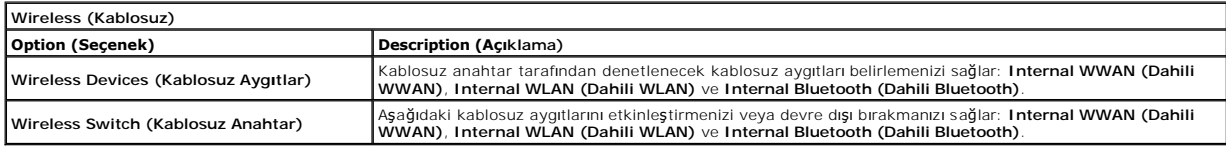

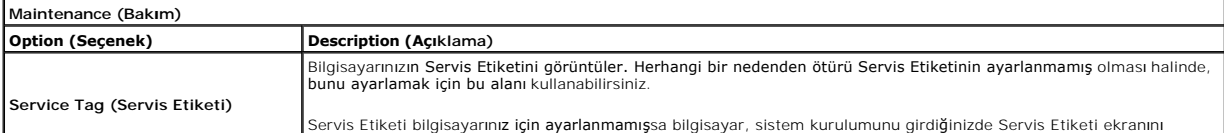

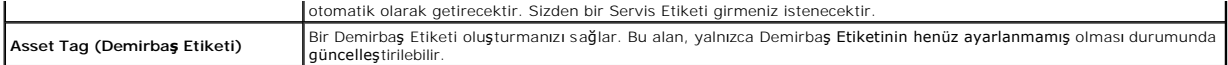

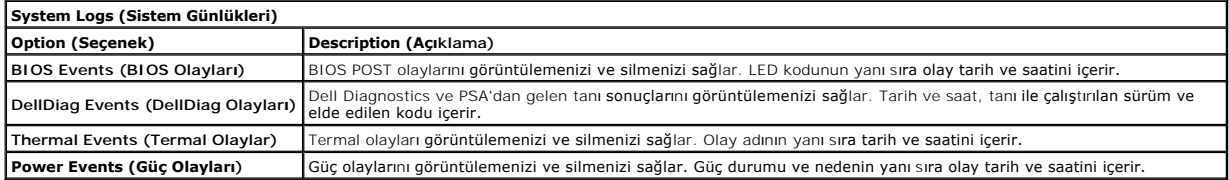

#### <span id="page-6-0"></span>**Tanılamalar**

**Dell Latitude E4310 Servis El Kitabı** 

- Aygı[t Durum I](#page-6-1)şıkları
- **[Pil Durum I](#page-6-2)sıkları**
- **Pil S[arj ve Sa](#page-6-3)ğlığı**

O 面 (%)<br>▲

#### <span id="page-6-1"></span>**Aygıt Durum Işıkları**

<u>්</u> Bilgisayarı açtığınızda yanar ve bilgisayar güç yönetimi moduna geçtiğinde yanıp söner.

Bilgisayar veri okur veya yazarken yanar.

Pilin şarj durumunu göstermek için sabit biçimde yanar veya yanıp söner.

Kablosuz işlevli kablosuz yerel ağ (WLAN) veya WiMAX ya da kablosuz geniş ağ (WWAN) veya Bluetooth ya da Ultra<br>geniş bant (UWB) kartları etkinleştirildiğinde açılır. Kablosuz işlevini kapatmak için kablosuz anahtarı kullan

## <span id="page-6-2"></span>**Pil Durum Işıkları**

Bilgisayar bir elektrik prizine bağlıysa, pil durum ışığı aşağıdaki gibi yanar:

- l **Dönüşümlü olarak yanıp sönen sarı ve mavi ışık** Onaylanmamış veya desteklenmeyen, Dell AA adaptörü olmayan bir adaptör dizüstü bilgisayarınıza
- takılı.<br>1 **Sabit mavi <b>ışıkla birlikte dönüşümlü olarak yanıp sönen sarı ışık** AC adaptör varken geçici pil arızası.<br>1 **Sürekli yanıp sönen sarı ışık —** AC adaptörü varken kalıcı pil arızası.<br>1 **Işık kapalı —** AC adaptör
- 
- 
- l **Yanan mavi ışık** AC adaptör varken pil şarj modunda.

# <span id="page-6-3"></span>**Pil Şarj ve Sağlığı**

Pilin şarj düzeyini öğrenmek için pil şarj göstergesindeki durum düğmesine basıp bırakın, şarj düzeyi ışıkları yakan pil sarjen yaklaşık yüzde<br>20'sini temsil eder. Örneğin dört ışık yanıyorsa pil şarjının yüzde 80'i dolu d

Şarj göstergesini kullanarak pil sağlığını denetlemek için pil şarj göstergesindeki durum düğmesini en az 3 saniye basılı tutun. Hiçbir ışık yanmazsa, pil iyi<br>durumda, orijinal şarj kapasitesinin yüzde 80'inden fazlası dur

# <span id="page-7-0"></span>**Parçaların Çıkartılması ve Yerine Takılması**

**Dell Latitude E4310 Servis El Kitabı**

- $\bullet$  [Pil](file:///C:/data/systems/late4310/tr/sm/TD_Battery.htm)
- [Bellek Kapa](file:///C:/data/systems/late4310/tr/sm/TD_Memory_Door.htm)ğı
- **Mentes[e Kapaklar](file:///C:/data/systems/late4310/tr/sm/TD_Hinge_Covers.htm)ı**
- **O** [ExpressCard](file:///C:/data/systems/late4310/tr/sm/TD_ExpressCard.htm)
- **O** [Klavye](file:///C:/data/systems/late4310/tr/sm/TD_Keyboard.htm)
- O [Optik Sürücü](file:///C:/data/systems/late4310/tr/sm/TD_Media_Device.htm)
- Düğ[me Pil](file:///C:/data/systems/late4310/tr/sm/TD_CoinCell.htm)
- [Kablosuz Geni](file:///C:/data/systems/late4310/tr/sm/TD_WWAN.htm)ş Ağ (WWAN) Kartı
- [Ekran Aksam](file:///C:/data/systems/late4310/tr/sm/TD_LCD_Assembly.htm)ı
- **O** [Ekran Paneli](file:///C:/data/systems/late4310/tr/sm/TD_LCD_Panel.htm)
- [Avuç İçi Dayanağı](file:///C:/data/systems/late4310/tr/sm/TD_Palm_Rest.htm)
- [Ekran Kapa](file:///C:/data/systems/late4310/tr/sm/TD_Hal_Sensor.htm)ğı Sensörü
- **Hoparlör Aksamı**
- O DC Giri[ş Konektörü](file:///C:/data/systems/late4310/tr/sm/TD_DC_Connector.htm)
- [G/Ç Kartı](file:///C:/data/systems/late4310/tr/sm/TD_IO_Board.htm)
- 

- [Mini Kart Kapa](file:///C:/data/systems/late4310/tr/sm/TD_Mini_Card_Door.htm)ğı
- [Abone Kimlik Modülü \(SIM\) Kartı](file:///C:/data/systems/late4310/tr/sm/TD_Phone_SIM.htm)
- [Güvenli Dijital \(SD\) Bellek Kartı](file:///C:/data/systems/late4310/tr/sm/TD_SD_Card.htm)
- **O** [LED Kapaklar](file:///C:/data/systems/late4310/tr/sm/TD_Strip_Covers.htm)ı
- **Sabit Sürücü**
- **[Bellek](file:///C:/data/systems/late4310/tr/sm/TD_Memory.htm)**
- [Kablosuz Yerel A](file:///C:/data/systems/late4310/tr/sm/TD_WLAN.htm)ğ (WLAN) Kartı
- Ultra Geniş [Bant \(UWB\)/Latitude ON Flash Kart](file:///C:/data/systems/late4310/tr/sm/TD_UWB_LatOn.htm)ı
- **·** Ekran Cercevesi
- **O** [Mikrofon Kart](file:///C:/data/systems/late4310/tr/sm/TD_Mic.htm)ı
- **[Bluetooth Kart](file:///C:/data/systems/late4310/tr/sm/TD_Bluetooth.htm)ı ve Kablosu**
- **Akıllı [Kart Kafesi](file:///C:/data/systems/late4310/tr/sm/TD_Smart_Card.htm)**
- $\overline{\bullet}$  [Sistem Kart](file:///C:/data/systems/late4310/tr/sm/TD_System_Board.htm)ı
- Isı Emici ve İş[lemci Pervanesi](file:///C:/data/systems/late4310/tr/sm/TD_HeatSink_Fan.htm)

# <span id="page-8-0"></span>**Özellikler**

#### **Dell Latitude E4310 Servis El Kitabı**

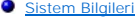

- **O** [Bellek](#page-8-3)
- O [Ses](#page-8-5)
- Bağlantı Noktalar[ı ve Konektörler](#page-9-1)
- Temassız Akıllı [Kart \(iste](#page-9-3)ğe bağlı)
- **O** [Ekran](#page-9-5)
- [Dokunmatik yüzey](#page-10-1)
- 
- [AC Adaptörü](#page-11-0)
- O [Ortam](#page-11-2)

r

<span id="page-8-5"></span>ſ

**NOT: Ozellikler bölgeye göre değiş**ebilir. Bilgisayarınızın yapılandırması hakkı**nda daha fazla bilgi için Ba<b>şlat→ Yardım ve Destek se**çeneğini tıklatın ve<br>bilgisayarınız hakkı**nda bilgileri görüntüleme seçeneği**ni beli

Parmak İ[zi Okuyucu \(](#page-9-4)İsteğe Bağlı)

**O** İs[lemci](#page-8-2) [Video \(Görüntü\)](#page-8-4)  $\bullet$  <u>İ[leti](#page-9-0)şim</u> [ExpressCard'lar](#page-9-2)

 [Klavye](#page-10-0)  $\rho_{\text{air}}$ **O** [Fiziksel](#page-11-1)

<span id="page-8-1"></span>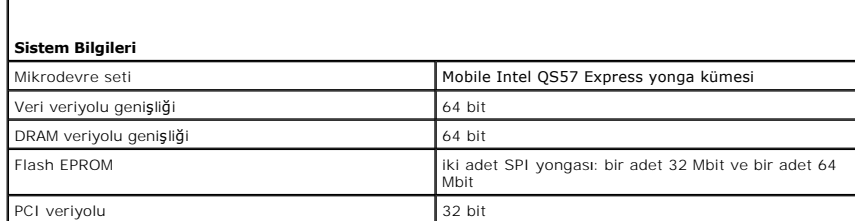

<span id="page-8-2"></span>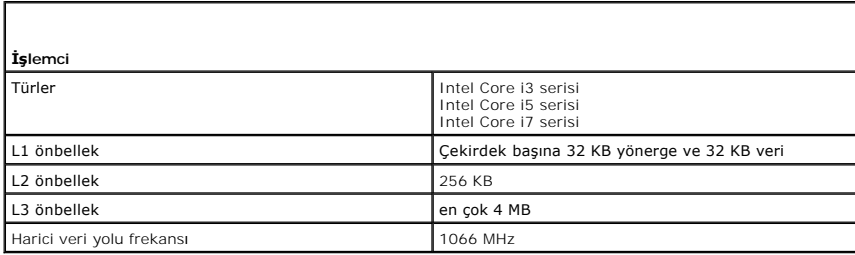

<span id="page-8-3"></span>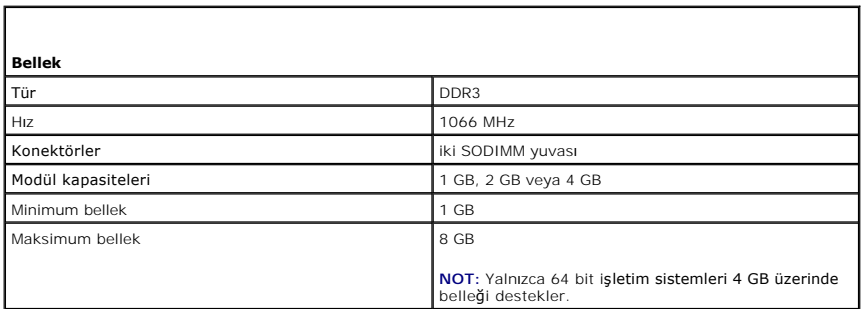

<span id="page-8-4"></span>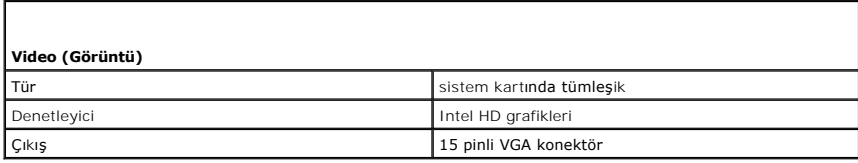

1

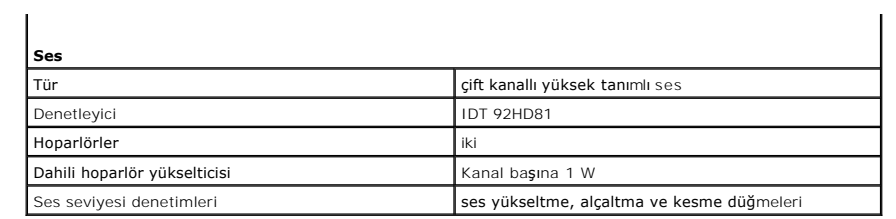

<span id="page-9-0"></span>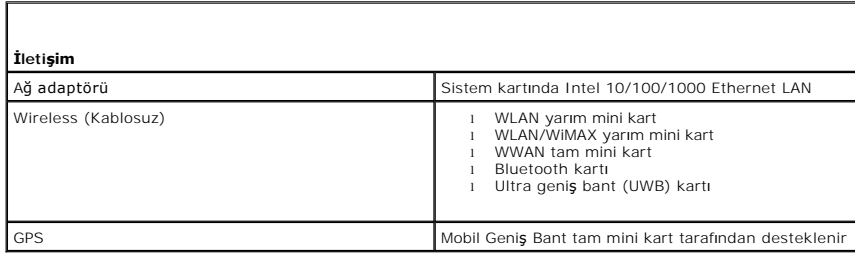

<span id="page-9-1"></span>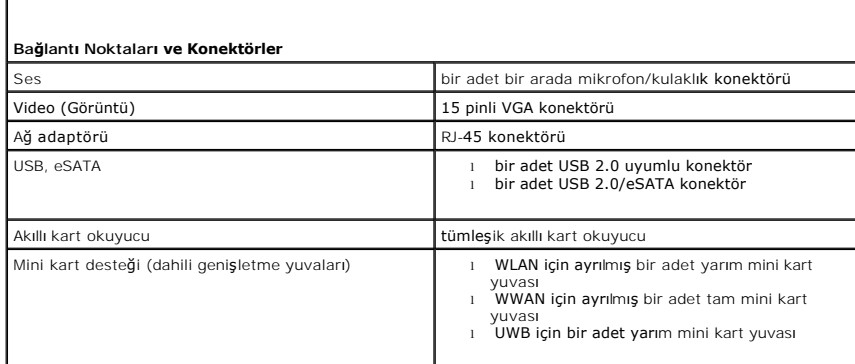

<span id="page-9-2"></span>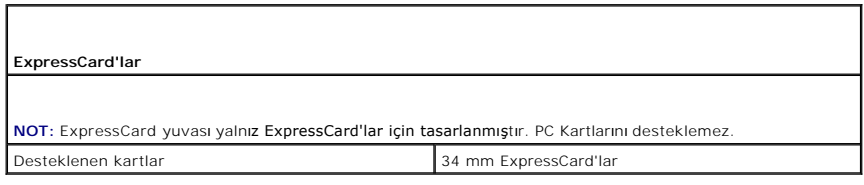

<span id="page-9-3"></span>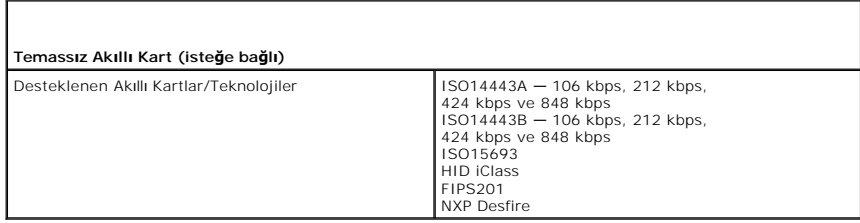

<span id="page-9-4"></span>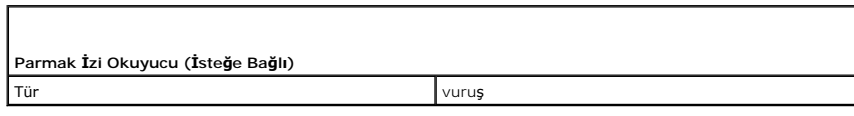

1

<span id="page-9-5"></span> $\Gamma$ 

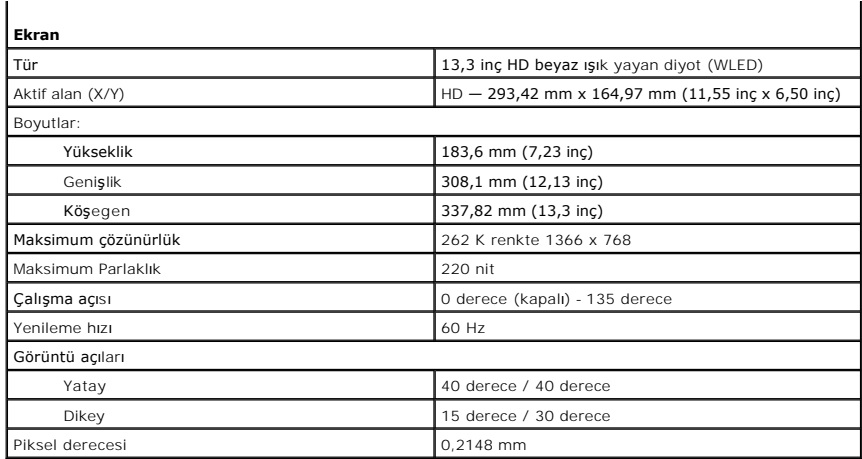

<span id="page-10-0"></span>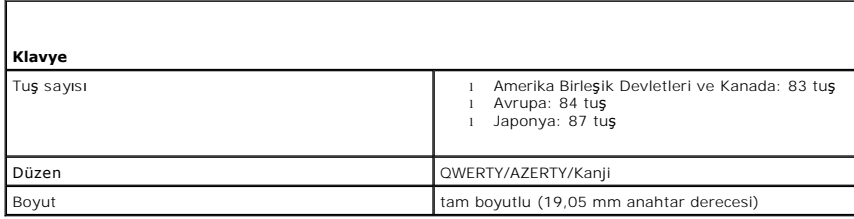

<span id="page-10-1"></span>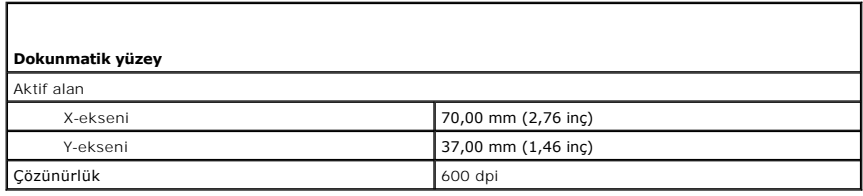

<span id="page-10-2"></span>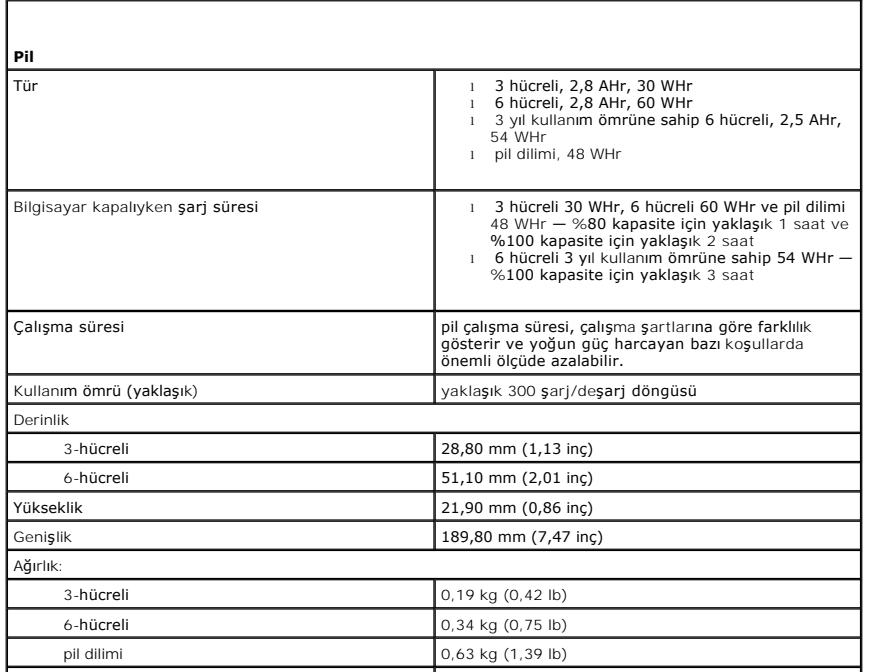

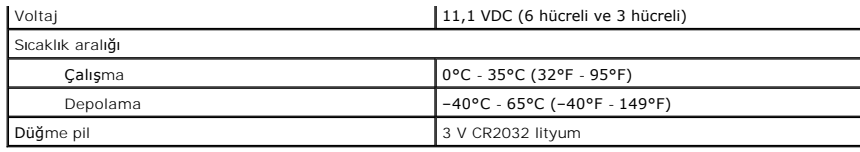

<span id="page-11-0"></span>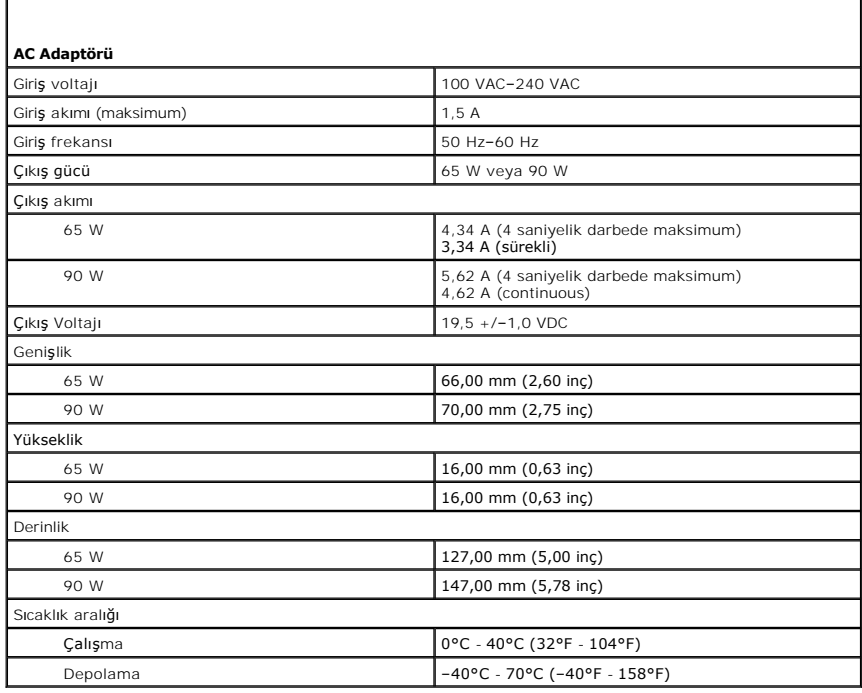

<span id="page-11-1"></span>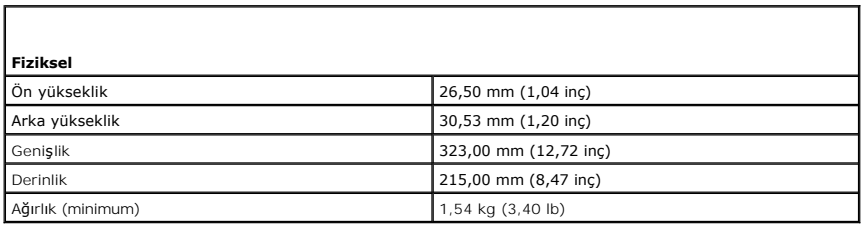

<span id="page-11-2"></span>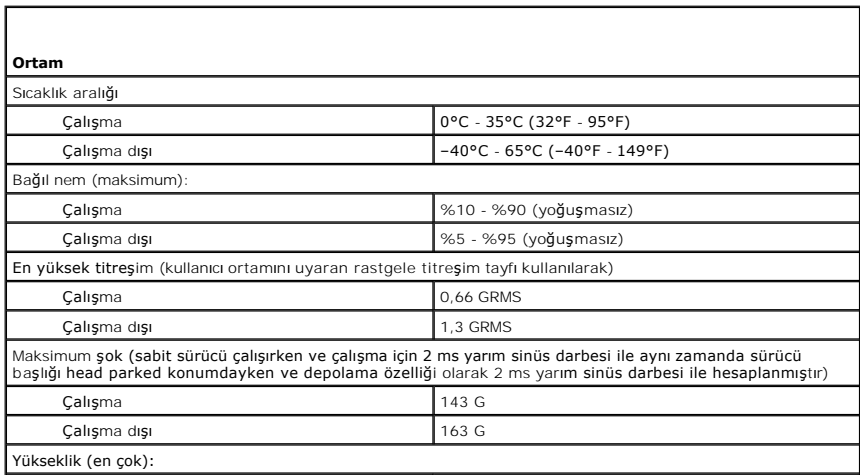

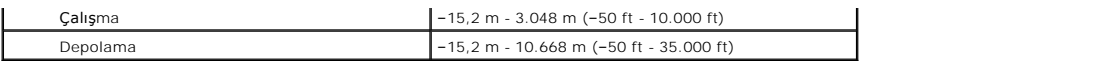

#### <span id="page-13-0"></span>**Pil Dell Latitude E4310 Servis El Kitabı**

UYARI : Bilgisayarınızın içinde çalışmadan önce, bilgisayarınızla birlikte verilen güvenlik bilgilerini okuyun. En iyi güvenlik uygulamaları<br>konusunda ek bilgi için, www.dell.com/regulatory\_compliance adresindeki Mevzuat U

# **Pili Çıkarma**

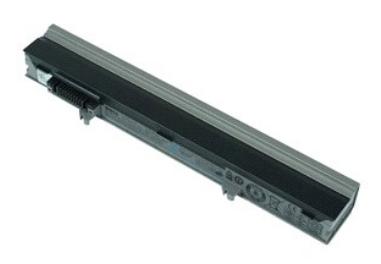

**NOT:** Aşağıdaki resimleri görebilmeniz için **Adobe.com** adresinden Adobe Flash Player'ı yüklemeniz gerekebilir.

- 1. <u>Bilgisayarınızda Çalışmaya Başlamadan Önce</u> bölümündeki prosedürleri uygulayın.<br>2. Pili serbest bı**rakmak için pil mandalı**nı kaydırın.
- 
- 3. Pili dışarı kaydırarak bilgisayardan çıkarın.

# **Pili Yerine Takma**

Pili yerine takmak için yukarıda anlatılan işlemleri tersine izleyin.

# <span id="page-14-0"></span>**Bluetooth Kartı ve Kablosu**

**Dell Latitude E4310 Servis El Kitabı**

UYARI : Bilgisayarınızın içinde çalışmadan önce, bilgisayarınızla birlikte verilen güvenlik bilgilerini okuyun. En iyi güvenlik uygulamaları<br>konusunda ek bilgi için, www.dell.com/regulatory\_compliance adresindeki Mevzuat U

### **Bluetooth Kartını ve Kablosunu Çıkarma**

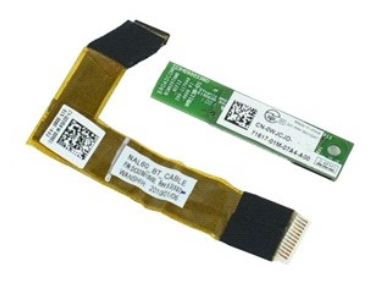

**NOT:** Aşağıdaki resimleri görebilmeniz için **Adobe.com** adresinden Adobe Flash Player'ı yüklemeniz gerekebilir.

- 1. Bilgisayarınızda Çalışmaya Ba[şlamadan Önce](file:///C:/data/systems/late4310/tr/sm/work.htm#before) bölümündeki prosedürleri uygulayın.
- 2. <u>[Pili](file:///C:/data/systems/late4310/tr/sm/TD_Battery.htm)</u> çıkarın.<br>3. <u>[ExpressCard](file:///C:/data/systems/late4310/tr/sm/TD_ExpressCard.htm)</u>'ı çıkarın.
- 4. <u>[Sabit sürücü aksamı](file:///C:/data/systems/late4310/tr/sm/TD_HD.htm)nı</u> çıkarın.<br>5. <u>Menteş[e kapaklar](file:///C:/data/systems/late4310/tr/sm/TD_Hinge_Covers.htm)ını</u> çıkarın.
- 
- 6. [Mini kart kapa](file:///C:/data/systems/late4310/tr/sm/TD_Mini_Card_Door.htm)ğını çıkarın.<br>7. EED kapaklarını çıkarın. [LED kapaklar](file:///C:/data/systems/late4310/tr/sm/TD_Strip_Covers.htm)ını çıkarın.
- 
- 
- 8. Kl<u>avyeyi</u> çıkarın.<br>9. Ek<u>ran aksamını</u> çıkarın.<br>10. <u>[Avuç içi dayanağı](file:///C:/data/systems/late4310/tr/sm/TD_Palm_Rest.htm)nı</u> çıkarın.<br>11. Bluetooth kartını **avuç** içi dayanağına sabitleyen vidayı sökün.
- 
- 12. Bluetooth veri kablosunu Bluetooth kartından ayırın ve Bluetooth kartını bilgisayardan çıkarın.
- 13. Bluetooth veri kablosunu avuç içi dayanağından yavaşça serbest bırakın ve bilgisayardan çıkarın.

### **Bluetooth Kartını ve Kablosunu Yerine Takma**

Bluetooth kartını ve kablosunu yerine takmak için yukarıdaki adımları tersten uygulayın.

#### <span id="page-15-0"></span>**Düğme Pil Dell Latitude E4310 Servis El Kitabı**

UYARI : Bilgisayarınızın içinde çalışmadan önce, bilgisayarınızla birlikte verilen güvenlik bilgilerini okuyun. En iyi güvenlik uygulamaları<br>konusunda ek bilgi için, www.dell.com/regulatory\_compliance adresindeki Mevzuat U

# **Düğme Pili Çıkarma**

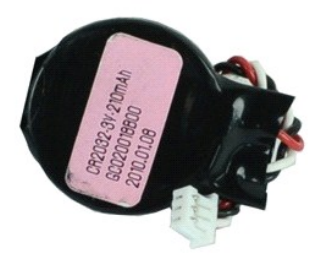

**NOT:** Aşağıdaki resimleri görebilmeniz için **Adobe.com** adresinden Adobe Flash Player'ı yüklemeniz gerekebilir.

- 1. <u>Bilgisayarınızda Çalışmaya Başlamadan Önce</u> bölümündeki prosedürleri uygulayın.<br>2. <u>[Pili](file:///C:/data/systems/late4310/tr/sm/TD_Battery.htm)</u> çıkarın.<br>3. <u>[Bellek kapa](file:///C:/data/systems/late4310/tr/sm/TD_Memory_Door.htm)ğını</u> çıkarın.<br>4. Düğme pil kablosunu sistem kartı ü**zerindeki konnektöründen** çıkarın.
- 
- 
- 5. Düğme pili bilgisayardan dışarı kaydırın.

# **Düğme Pili Yerine Takma**

Düğme pili yerine takmak için yukarıda anlatılan işlemleri tersten yapın.

#### <span id="page-16-0"></span>**DC Giriş Konektörü Dell Latitude E4310 Servis El Kitabı**

UYARI : Bilgisayarınızın içinde çalışmadan önce, bilgisayarınızla birlikte verilen güvenlik bilgilerini okuyun. En iyi güvenlik uygulamaları<br>konusunda ek bilgi için, www.dell.com/regulatory\_compliance adresindeki Mevzuat U

## **DC Giriş Konektörünü Çıkarma**

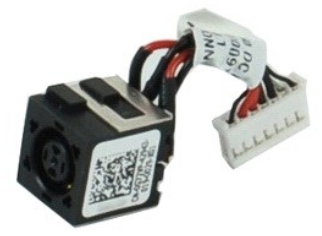

**NOT:** Aşağıdaki resimleri görebilmeniz için **Adobe.com** adresinden Adobe Flash Player'ı yüklemeniz gerekebilir.

1. <u>Bilgisayarınızda Çalışmaya Başlamadan Önce</u> bölümündeki prosedürleri uygulayın.<br>2. <u>[Pili](file:///C:/data/systems/late4310/tr/sm/TD_Battery.htm)</u> çıkarın.

- 
- 3. <u>[SIM](file:///C:/data/systems/late4310/tr/sm/TD_Phone_SIM.htm)</u> kartı çıkarın.<br>4. <u>[ExpressCard](file:///C:/data/systems/late4310/tr/sm/TD_ExpressCard.htm)</u>'ı çıkarın.
- 
- 5. <u>[SD bellek kart](file:///C:/data/systems/late4310/tr/sm/TD_SD_MemoryCard.htm)ını</u> çıkarın.<br>6. <u>[Sabit sürücü aksamı](file:///C:/data/systems/late4310/tr/sm/TD_HD.htm)nı</u> çıkarın.<br>7. <u>Menteş[e kapaklar](file:///C:/data/systems/late4310/tr/sm/TD_Hinge_Covers.htm)ını</u> çıkarın.
- 
- 8. [Mini kart kapa](file:///C:/data/systems/late4310/tr/sm/TD_Mini_Card_Door.htm)ğını çıkarın.<br>9. Kablosuz yerel ağ (WLAN) kartını çıkarın.
- 
- 
- 
- 
- 
- 
- 
- 9. <u>[Kablosuz yerel a](file:///C:/data/systems/late4310/tr/sm/TD_WLAN.htm)ğ (WLAN) kartını</u> gikarın.<br>10. <u>[Bellek kapa](file:///C:/data/systems/late4310/tr/sm/TD_Memory_Door.htm)ğını</u> gikarın.<br>11. <u>[Belle](file:///C:/data/systems/late4310/tr/sm/TD_Memory.htm)ki gikarın.</u><br>13. <u>Düğ[me pili](file:///C:/data/systems/late4310/tr/sm/TD_CoinCell.htm)</u> gikarın.<br>13. <u>Düğme pili</u> gikarın.<br>15. <u>EED kapaklarını</u> gikarın.<br>16. <u>Ekizyeyi g</u>ikarın.<br>16. <u>Ekizan ak</u>

20. DC Giriş konektörünü bilgisayardan çıkarın.

### **DC Giriş Konektörünü Yerine Takma**

DC Giriş konektörünü yerine takmak için yukarıda anlatılan adımları tersten uygulayın.

#### <span id="page-17-0"></span>**ExpressCard Dell Latitude E4310 Servis El Kitabı**

UYARI : Bilgisayarınızın içinde çalışmadan önce, bilgisayarınızla birlikte verilen güvenlik bilgilerini okuyun. En iyi güvenlik uygulamaları<br>konusunda ek bilgi için, www.dell.com/regulatory\_compliance adresindeki Mevzuat U

# **ExpressCard'ı Çıkarma**

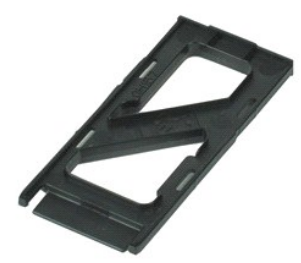

**NOT:** Aşağıdaki resimleri görebilmeniz için **Adobe.com** adresinden Adobe Flash Player'ı yüklemeniz gerekebilir.

1. <u>Bilgisayarınızda Çalışmaya Başlamadan Önce</u> bölümündeki prosedürleri uygulayın.<br>2. ExpressCard'ı**n üzerine bastı**rın ve bilgisayardan ayırın.

3. ExpressCard'ı kaydırarak bilgisayarın dışına çıkarın.

## **ExpressCard'ı Yerine Takma**

ExpressCard'ı yerine takmak için yukarıda anlatılan adımları tersine izleyin.

### <span id="page-18-0"></span>**Ekran Kapağı Sensörü**

**Dell Latitude E4310 Servis El Kitabı**

UYARI : Bilgisayarınızın içinde çalışmadan önce, bilgisayarınızla birlikte verilen güvenlik bilgilerini okuyun. En iyi güvenlik uygulamaları<br>konusunda ek bilgi için, www.dell.com/regulatory\_compliance adresindeki Mevzuat U

## **Ekran Kapağı Sensörünü Çıkarma**

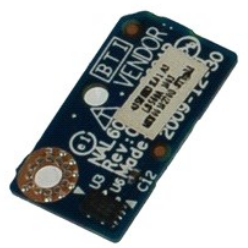

**NOT:** Aşağıdaki resimleri görebilmeniz için **Adobe.com** adresinden Adobe Flash Player'ı yüklemeniz gerekebilir.

- 1. <u>Bilgisayarınızda Çalışmaya Başlamadan Önce</u> bölümündeki prosedürleri uygulayın.<br>2. <u>[Pili](file:///C:/data/systems/late4310/tr/sm/TD_Battery.htm)</u> çıkarın.
- 
- 3. [ExpressCard](file:///C:/data/systems/late4310/tr/sm/TD_ExpressCard.htm)'ı çıkarın.<br>4. D<u>[Sabit sürücü aksamı](file:///C:/data/systems/late4310/tr/sm/TD_HD.htm)nı</u> çıkarın.
- 5. <u>Menteş[e kapaklar](file:///C:/data/systems/late4310/tr/sm/TD_Hinge_Covers.htm)ını</u> çıkarın.<br>6. <u>[Mini kart kapa](file:///C:/data/systems/late4310/tr/sm/TD_Mini_Card_Door.htm)ğını</u> çıkarın.
- 
- 
- 
- 
- 7. <u>- EED kapaklarını</u> çıkarın.<br>8. <u>Kiraveyi çıkarın.</u><br>9. <u>[Ekran aksam](file:///C:/data/systems/late4310/tr/sm/TD_LCD_Assembly.htm)ını</u> çıkarın.<br>11. <u>Ekran kapatma s</u>ensörünü bilgisayara sabitleyen vidayı sökün.
- 12. Ekran kapatma sensörünü yukarı kaldırın ve ters çevirin.
- 13. Kabloyu ekran kapatma sensöründen ayırın ve bilgisayardan çıkarın.

# **Ekran Kapağı Sensörünü Yerine Takma**

Ekran kapağı sensörünü yerine takmak için yukarıda anlatılan işlemleri tersten yapın.

### <span id="page-19-0"></span>**Sabit Sürücü**

**Dell Latitude E4310 Servis El Kitabı**

UYARI : Bilgisayarınızın içinde çalışmadan önce, bilgisayarınızla birlikte verilen güvenlik bilgilerini okuyun. En iyi güvenlik uygulamaları<br>konusunda ek bilgi için, www.dell.com/regulatory\_compliance adresindeki Mevzuat U

# **Sabit Sürücüyü Çıkarma**

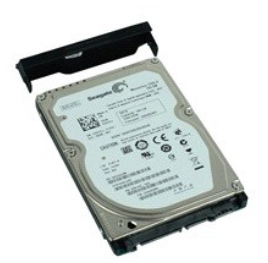

**NOT:** Aşağıdaki resimleri görebilmeniz için **Adobe.com** adresinden Adobe Flash Player'ı yüklemeniz gerekebilir.

- 1. Bilgisayarınızda Çalışmaya Ba[şlamadan Önce](file:///C:/data/systems/late4310/tr/sm/work.htm#before) bölümündeki prosedürleri uygulayın.
- 2. [Pili](file:///C:/data/systems/late4310/tr/sm/TD_Battery.htm) çıkarın. 3. Sabit sürücüyü bağlayan vidaları bilgisayardan sökün.
- 4. Sabit sürücüyü kaydırın ve bilgisayardan çıkarın.
- 5. Sabit sürücü dirseğini sabit sürücüye sabitleyen vidayı sökün.
- 6. Sabit sürücü dirseğini sabit sürücüden ayırarak çekin.

# **Sabit Sürücüyü Yerine Takma**

Sabit sürücüyü yerine takmak için yukarıda anlatılan işlemleri tersten yapın.

# <span id="page-20-0"></span>**DC Giriş Konektörü**

**Dell Latitude E4310 Servis El Kitabı**

UYARI : Bilgisayarınızın içinde çalışmadan önce, bilgisayarınızla birlikte verilen güvenlik bilgilerini okuyun. En iyi güvenlik uygulamaları<br>konusunda ek bilgi için, www.dell.com/regulatory\_compliance adresindeki Mevzuat U

### **Isı Emici ve İşlemci Pervanesinin Sökülmesi**

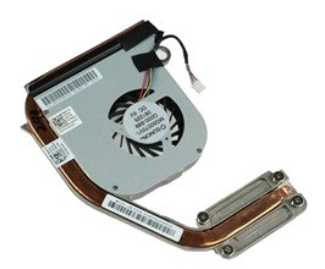

**NOT:** Aşağıdaki resimleri görebilmeniz için **Adobe.com** adresinden Adobe Flash Player'ı yüklemeniz gerekebilir.

- 1. Bilgisayarınızda Çalışmaya Ba[şlamadan Önce](file:///C:/data/systems/late4310/tr/sm/work.htm#before) bölümündeki prosedürleri uygulayın.
- 2. <mark>[Pili](file:///C:/data/systems/late4310/tr/sm/TD_Battery.htm)</mark> çıkarın.<br>3. <u>[SIM](file:///C:/data/systems/late4310/tr/sm/TD_Phone_SIM.htm)</u> kartı çıkarın.
- 
- 4. E<u>xpressCard</u>'**ı çıkarın.**<br>5. <u>[SD bellek kart](file:///C:/data/systems/late4310/tr/sm/TD_SD_MemoryCard.htm)ını ç</u>ıkarın.<br>6. <u>[Sabit sürücü aksamı](file:///C:/data/systems/late4310/tr/sm/TD_HD.htm)nı</u> çıkarın.<br>7. <u>Mentes[e kapaklar](file:///C:/data/systems/late4310/tr/sm/TD_Hinge_Covers.htm)ını</u> çıkarın.
- 
- 8. <u>[Mini kart kapa](file:///C:/data/systems/late4310/tr/sm/TD_Mini_Card_Door.htm)ğını</u> çıkarın.<br>9. <u>[Kablosuz yerel a](file:///C:/data/systems/late4310/tr/sm/TD_WLAN.htm)ğ (WLAN) kartını</u> çıkarın.<br>10. <u>[Bellek kapa](file:///C:/data/systems/late4310/tr/sm/TD_Memory_Door.htm)ğını</u> çıkarın.<br>11. <u>[Belle](file:///C:/data/systems/late4310/tr/sm/TD_Memory.htm)ği</u> çıkarın.
- 
- 
- 12. Düğ[me pili](file:///C:/data/systems/late4310/tr/sm/TD_CoinCell.htm) çıkarın.<br>13. Doptik sürücüyü çıkarın.
- 
- 14. <u>[LED kapaklar](file:///C:/data/systems/late4310/tr/sm/TD_Strip_Covers.htm)ını</u> çıkarın.<br>15. <u>[Klavyeyi](file:///C:/data/systems/late4310/tr/sm/TD_Keyboard.htm)</u> çıkarın.
- 
- 16. <u>[Ekran aksam](file:///C:/data/systems/late4310/tr/sm/TD_LCD_Assembly.htm)ını</u> çıkarın.<br>17. <u>[Avuç içi dayanağı](file:///C:/data/systems/late4310/tr/sm/TD_Palm_Rest.htm)nı</u> çıkarın.<br>18. <u>[Sistem kart](file:///C:/data/systems/late4310/tr/sm/TD_System_Board.htm)ını</u> çıkarın.
- 19. İşlemci pervane kablosunu sistem kartından sökün.
- 20. Isı emicisini sistem kartına bağlayan tutucu vidaları gevşetin.
- 21. Isı emiciyi ve işlemci pervanesini sistem kartından çıkarın.

### **Isı Emici ve İşlemci Pervanesini Yerine Takma**

Isı emicisini ve işlemci pervanesini yerine takmak için yukarıda anlatılan işlemleri tersten yapın.

#### <span id="page-21-0"></span>**Menteşe Kapakları Dell Latitude E4310 Servis El Kitabı**

UYARI : Bilgisayarınızın içinde çalışmadan önce, bilgisayarınızla birlikte verilen güvenlik bilgilerini okuyun. En iyi güvenlik uygulamaları<br>konusunda ek bilgi için, www.dell.com/regulatory\_compliance adresindeki Mevzuat U

### **Menteşe Kapaklarınının Sökülmesi**

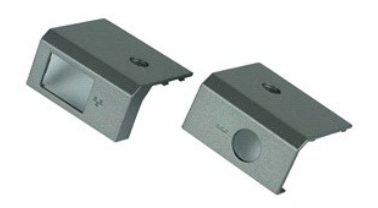

**NOT:** Aşağıdaki resimleri görebilmeniz için **Adobe.com** adresinden Adobe Flash Player'ı yüklemeniz gerekebilir.

- 1. Bilgisayarınızda Çalışmaya Ba[şlamadan Önce](file:///C:/data/systems/late4310/tr/sm/work.htm#before) bölümündeki prosedürleri uygulayın.
- <span id="page-21-1"></span>2. <u>[Pili](file:///C:/data/systems/late4310/tr/sm/TD_Battery.htm)</u> çıkarın.<br>3. Menteşe kapaklarını bilgisayara sabitleyen vidayı **sökün.**
- <span id="page-21-2"></span>4. Menteşe kapağını bilgisayarın arka tarafına doğru kaydırın ve menteşe kapağını çıkarın.
- 5. Diğer menteşe kapağını çıkarmak için adı[m 3](#page-21-1) ve adı[m 4](#page-21-2)'ü tekrarlayın.

### **Menteşe Kapaklarını Yerlerine Takma**

Menteşe kapaklarını yerlerine takmak için yukarıda anlatılan adımları tersine izleyin.

#### <span id="page-22-0"></span>**G/Ç Kartı Dell Latitude E4310 Servis El Kitabı**

UYARI : Bilgisayarınızın içinde çalışmadan önce, bilgisayarınızla birlikte verilen güvenlik bilgilerini okuyun. En iyi güvenlik uygulamaları<br>konusunda ek bilgi için, www.dell.com/regulatory\_compliance adresindeki Mevzuat U

# **G/Ç Kartını Çıkarma**

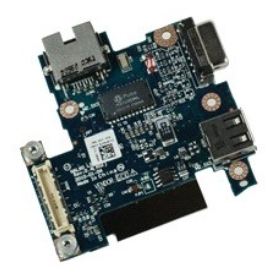

**NOT:** Aşağıdaki resimleri görebilmeniz için **Adobe.com** adresinden Adobe Flash Player'ı yüklemeniz gerekebilir.

- 
- 
- 
- 
- 
- 1. <u>Bilgisayarınızda Çalışmaya Başlamadan Once</u> bölümündeki prosedürleri uygulayın.<br>2. <u>Pilli çıka</u>rın.<br>3. <u>[SIM](file:///C:/data/systems/late4310/tr/sm/TD_Phone_SIM.htm)</u> kartı çıkarın.<br>5. <u>[SD bellek kart](file:///C:/data/systems/late4310/tr/sm/TD_SD_MemoryCard.htm)ını</u> çıkarın.<br>5. <u>SD bellek kartını</u> çıkarın.<br>6. <u>[Sabit sürücü aksamı](file:///C:/data/systems/late4310/tr/sm/TD_HD.htm)nı</u> çık
- 
- 
- 10. <u>[Bellek kapa](file:///C:/data/systems/late4310/tr/sm/TD_Memory_Door.htm)ğını</u> çıkarın.<br>11. <u>[Belle](file:///C:/data/systems/late4310/tr/sm/TD_Memory.htm)ği</u> çıkarın.<br>12. <u>Düğ[me pili](file:///C:/data/systems/late4310/tr/sm/TD_CoinCell.htm)</u> çıkarın.<br>13. <u>Optik sürücüyü</u> çıkarın.
- 
- 
- 
- 
- 14. <u>EED kapaklarını</u> çıkarın.<br>15. <u>[Klavyeyi](file:///C:/data/systems/late4310/tr/sm/TD_Keyboard.htm)</u> çıkarın.<br>16. <u>[Ekran aksam](file:///C:/data/systems/late4310/tr/sm/TD_LCD_Assembly.htm)ını</u> çıkarın.<br>17. <u>[Avuç içi dayanağı](file:///C:/data/systems/late4310/tr/sm/TD_Palm_Rest.htm)nı</u> çıkarın.<br>18. <u>[Sistem kart](file:///C:/data/systems/late4310/tr/sm/TD_System_Board.htm)ını</u> çıkarın.<br>19. G/Ç kartını bilgisayara sabitleyen vidaları sökün.
- 20. G/Ç kartının sol tarafını kaldırın.
- 21. G/Ç kartını serbest bırakmak ve bilgisayardan çıkarmak için RJ-45 bağlantı noktasını yavaşça itin.

## **G/Ç Kartını Yerine Takma**

G/Ç kartını yerine takmak için yukarıda anlatılan işlemleri tersten yapın.

#### <span id="page-23-0"></span>**Klavye Dell Latitude E4310 Servis El Kitabı**

UYARI : Bilgisayarınızın içinde çalışmadan önce, bilgisayarınızla birlikte verilen güvenlik bilgilerini okuyun. En iyi güvenlik uygulamaları<br>konusunda ek bilgi için, www.dell.com/regulatory\_compliance adresindeki Mevzuat U

# **Klavyeyi Çıkarma**

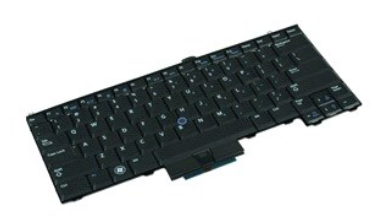

**NOT:** Aşağıdaki resimleri görebilmeniz için **Adobe.com** adresinden Adobe Flash Player'ı yüklemeniz gerekebilir.

- 
- 
- 1. <u>Bilgisayarınızda Calısmaya Baslamadan Once</u> bölümündeki prosedürleri uygulayın.<br>2. <u>[Pili](file:///C:/data/systems/late4310/tr/sm/TD_Battery.htm) çıkarın.</u><br>3. <u>[LED kapaklar](file:///C:/data/systems/late4310/tr/sm/TD_Strip_Covers.htm)ını</u> çıkarın.<br>4. Bilgisayarı, sağ tarafı aşağı bakacak **şekilde çevirin.**<br>5. Klavyeyi bilgisayar
- 6. Bilgisayarı, sağ tarafı yukarı bakacak şekilde çevirin.
- 7. Klavyeyi bilgisayara sabitleyen vidaları sökün.
- 8. Klavyenin sol ve sağ tarafındaki tırnakları serbest bırakmak için klavyeyi yavaşça yukarı kaldırın ve bilgisayardan dışarı kaydırın.

# **Klavyeyi Yerine Takma**

Klavyeyi yerine takmak için yukarıda anlatılan adımları tersine izleyin.

#### <span id="page-24-0"></span>**Ekran Aksamı**

**Dell Latitude E4310 Servis El Kitabı**

UYARI : Bilgisayarınızın içinde çalışmadan önce, bilgisayarınızla birlikte verilen güvenlik bilgilerini okuyun. En iyi güvenlik uygulamaları<br>konusunda ek bilgi için, www.dell.com/regulatory\_compliance adresindeki Mevzuat U

### **Ekran Aksamını Çıkarma**

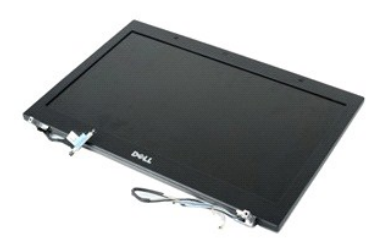

**NOT:** Aşağıdaki resimleri görebilmeniz için **Adobe.com** adresinden Adobe Flash Player'ı yüklemeniz gerekebilir.

- 1. Bilgisayarınızda Çalışmaya Ba[şlamadan Önce](file:///C:/data/systems/late4310/tr/sm/work.htm#before) bölümündeki prosedürleri uygulayın.
- 
- 2. <u>[Pili](file:///C:/data/systems/late4310/tr/sm/TD_Battery.htm)</u> çıkarın.<br>3. <u>Menteş[e kapaklar](file:///C:/data/systems/late4310/tr/sm/TD_Hinge_Covers.htm)ını</u> çıkarın.<br>4. <u>[Mini kart kapa](file:///C:/data/systems/late4310/tr/sm/TD_Mini_Card_Door.htm)ğını</u> çıkarın.<br>5. <u>[LED kapaklar](file:///C:/data/systems/late4310/tr/sm/TD_Strip_Covers.htm)ını</u> çıkarın.
- 
- 
- 6. <u>[Klavyeyi](file:///C:/data/systems/late4310/tr/sm/TD_Keyboard.htm)</u> çıkarın.<br>7. Ekran aksamını bilgisayara sabitleyen vidaları **sökün.**
- 8. Kablosuz yerel ağ (WLAN) ve kablosuz geniş ağ (WWAN) anten kablolarını bilgisayardaki yönlendirme kılavuzlarından ayırın.
- 9. Ekranı sonuna kadar açarak WLAN ve WWAN kablolarını sistem kartındaki açıktan itin.
- 10. Bilgisayarı ters çevirin, WLAN, WWAN ve ultra geniş bant (UWB) kablolarını bilgisayardaki yönlendirme yolundan ayırın.
- 11. Ekran kablosunu bilgisayara bağlayan tutucu vidaları gevşetin.
- 12. Ekran kablosunu sistem kartındaki konektöründen ayırın.
- 13. Ekran aksamını kaldırarak bilgisayardan çıkarın.

#### **Ekran Aksamını Yerine Takma**

Ekran aksamını yerine takmak için yukarıda anlatılan adımları tersine izleyin.

# <span id="page-25-0"></span>**Ekran Çerçevesi**

**Dell Latitude E4310 Servis El Kitabı**

UYARI : Bilgisayarınızın içinde çalışmadan önce, bilgisayarınızla birlikte verilen güvenlik bilgilerini okuyun. En iyi güvenlik uygulamaları<br>konusunda ek bilgi için, www.dell.com/regulatory\_compliance adresindeki Mevzuat U

# **Ekran Çerçevesini Çıkarma**

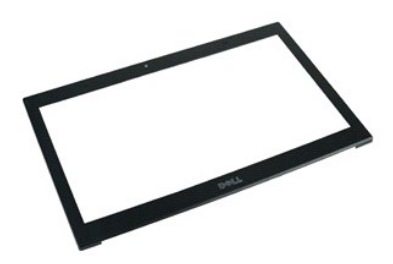

**NOT:** Aşağıdaki resimleri görebilmeniz için **Adobe.com** adresinden Adobe Flash Player'ı yüklemeniz gerekebilir.

1. <u>Bilgisayarınızda Calısmaya Baslamadan Once</u> bölümündeki prosedürleri uygulayın.<br>2. <u>Pill</u> çıkarın.<br>3. Tabandan başl**ayarak, plastik bir çubuk kullanmak suretiyle ekran çerçevesini ekran aksamından içerden dışarıy** 

4. Tüm sabitleme kopçaları gevşediğinde, ekran çerçevesini ekran aksamından çıkarın.

### **Ekran Çerçevesini Yerine Takma**

Ekran çerçevesini takmak için yukarıda anlatılan işlemleri tersten yapın.

# <span id="page-26-0"></span>**Ekran Paneli**

**Dell Latitude E4310 Servis El Kitabı**

UYARI : Bilgisayarınızın içinde çalışmadan önce, bilgisayarınızla birlikte verilen güvenlik bilgilerini okuyun. En iyi güvenlik uygulamaları<br>konusunda ek bilgi için, www.dell.com/regulatory\_compliance adresindeki Mevzuat U

# **Ekran Panelini Çıkarma**

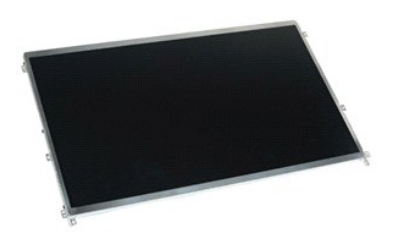

**NOT:** Aşağıdaki resimleri görebilmeniz için **Adobe.com** adresinden Adobe Flash Player'ı yüklemeniz gerekebilir.

1. Bilgisayarınızda Çalışmaya Ba[şlamadan Önce](file:///C:/data/systems/late4310/tr/sm/work.htm#before) bölümündeki prosedürleri uygulayın.

- 2. <u>[Pili](file:///C:/data/systems/late4310/tr/sm/TD_Battery.htm)</u> çıkarın.<br>3. <u>Ekran çerçevesini</u> çıkarın.
- 4. Ekran panelini bilgisayara sabitleyen vidaları sökün.
- 5. Ekran panelini ters çevirin ve yavaşça klavye üzerine yerleştirin.
- 6. Plastik şeridi serbest bırakın ve ekran kablosunu ekran panelindeki konektöründen çıkarın.
- 7. Ekran panelini bilgisayardan çıkarın.
- 8. Sol ekran braketini ekran paneline sabitleyen vidaları sökün.
- 9. Sağ ekran braketini ekran paneline sabitleyen vidaları sökün.
- 10. Dirseklerini ekran panelinden çıkarın.

#### **Ekran Panelini Yerine Takma**

Ekran panelini takmak için yukarıda anlatılan işlemleri tersten yapın.

### <span id="page-27-0"></span>**Optik Sürücü**

**Dell Latitude E4310 Servis El Kitabı**

UYARI : Bilgisayarınızın içinde çalışmadan önce, bilgisayarınızla birlikte verilen güvenlik bilgilerini okuyun. En iyi güvenlik uygulamaları<br>konusunda ek bilgi için, www.dell.com/regulatory\_compliance adresindeki Mevzuat U

# **Optik Sürücüyü Çıkarma**

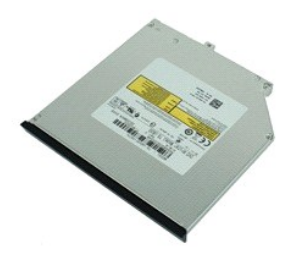

**NOT:** Aşağıdaki resimleri görebilmeniz için **Adobe.com** adresinden Adobe Flash Player'ı yüklemeniz gerekebilir.

- 1. Bilgisayarınızda Çalışmaya Ba[şlamadan Önce](file:///C:/data/systems/late4310/tr/sm/work.htm#before) bölümündeki prosedürleri uygulayın.<br>2. Pili çıkarın.<br>3. Bellek kapağını çıkarın.
- 2. <u>[Pili](file:///C:/data/systems/late4310/tr/sm/TD_Battery.htm)</u> çıkarın.<br>3. <u>[Bellek kapa](file:///C:/data/systems/late4310/tr/sm/TD_Memory_Door.htm)ğını</u> çıkarın.
- 4. Optik sürücüyü bilgisayara sabitleyen vidayı çıkarın.
- 5. Metal tırnağı yavaşça kaldırın ve optik sürücüyü dışarı doğru itin.
- 6. Optik sürücüyü bilgisayarın dışına kaydırın.

# **Optik Sürücüyü Yerine Takma**

Optik sürücüyü yerine takmak için yukarıda anlatılan işlemleri tersten yapın.

#### <span id="page-28-0"></span>**Bellek Dell Latitude E4310 Servis El Kitabı**

UYARI : Bilgisayarınızın içinde çalışmadan önce, bilgisayarınızla birlikte verilen güvenlik bilgilerini okuyun. En iyi güvenlik uygulamaları<br>konusunda ek bilgi için, www.dell.com/regulatory\_compliance adresindeki Mevzuat U

# **Belleği Çıkarma**

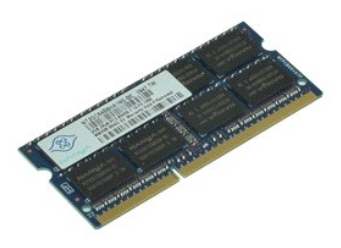

**NOT:** Aşağıdaki resimleri görebilmeniz için **Adobe.com** adresinden Adobe Flash Player'ı yüklemeniz gerekebilir.

- 
- 1. <u>Bilgisayarınızda Çalışmaya Başlamadan Önce</u> bölümündeki prosedürleri uygulayın.<br>2. <u>Pill çıkarın.</u><br>3. <u>[Bellek kapa](file:///C:/data/systems/late4310/tr/sm/TD_Memory_Door.htm)ğını</u> çıkarın.<br>4. Bellek modülünü çıkarmak için bellek sabitleme klipslerini aşağı doğru bastırı
- 5. Bellek modülünü kaydırıp sistem kartındaki konektöründen çıkarın.

## **Belleği Yerine Takma**

Belleği takmak için yukarıda anlatılan işlemleri tersten yapın.

#### <span id="page-29-0"></span>**Bellek Kapağı Dell Latitude E4310 Servis El Kitabı**

UYARI : Bilgisayarınızın içinde çalışmadan önce, bilgisayarınızla birlikte verilen güvenlik bilgilerini okuyun. En iyi güvenlik uygulamaları<br>konusunda ek bilgi için, www.dell.com/regulatory\_compliance adresindeki Mevzuat U

# **Bellek Kapağını Çıkarma**

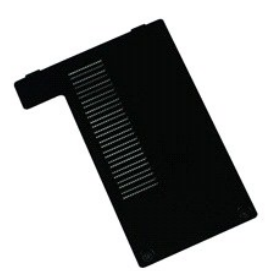

**NOT:** Aşağıdaki resimleri görebilmeniz için **Adobe.com** adresinden Adobe Flash Player'ı yüklemeniz gerekebilir.

1. <u>Bilgisayarınızda Çalışmaya Başlamadan Önce</u> bölümündeki prosedürleri uygulayın.<br>2. <u>[Pili](file:///C:/data/systems/late4310/tr/sm/TD_Battery.htm)</u> çıkarın.<br>3. Bellek kapağını bilgisayara bağlayan tutucu vidaları gevşetin.

- 
- 4. Bellek kapağını yukarı kaldırın ve bilgisayardan çıkarın.

### **Bellek Kapağını Yerine Takma**

Bellek kapağını yerine takmak için yukarıda anlatılan adımları tersten uygulayın.

# <span id="page-30-0"></span>**Mikrofon Kartı**

**Dell Latitude E4310 Servis El Kitabı**

UYARI : Bilgisayarınızın içinde çalışmadan önce, bilgisayarınızla birlikte verilen güvenlik bilgilerini okuyun. En iyi güvenlik uygulamaları<br>konusunda ek bilgi için, www.dell.com/regulatory\_compliance adresindeki Mevzuat U

### **Mikrofon Kartını Çıkarma**

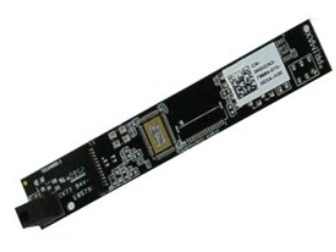

**NOT:** Aşağıdaki resimleri görebilmeniz için **Adobe.com** adresinden Adobe Flash Player'ı yüklemeniz gerekebilir.

- 
- 
- 1. <u>Bilgisayarınızda Calısmaya Baslamadan Once</u> bölümündeki prosedürleri uygulayın.<br>2. <u>Fili gikarın.</u><br>4. <u>Ekran cercevesini</u> gikarın.<br>4. Ekran <u>panelini</u> gikarın.<br>5. <mark>Plastik bir gubuk kullanarak mikrofon kartını</mark>
- 6. Mikrofon kablosunu mikrofon kartındaki konektöründen çıkarın.
- 7. Bilgisayardan mikrofon kartını çıkarın.

#### **Mikrofon Kartını Yerine Takma**

Mikrofon kartını yerine takmak için yukarıda anlatılan adımları tersten uygulayın.

#### <span id="page-31-0"></span>**Mini Kart Kapağı Dell Latitude E4310 Servis El Kitabı**

UYARI : Bilgisayarınızın içinde çalışmadan önce, bilgisayarınızla birlikte verilen güvenlik bilgilerini okuyun. En iyi güvenlik uygulamaları<br>konusunda ek bilgi için, www.dell.com/regulatory\_compliance adresindeki Mevzuat U

# **Mini Kart Kapağını Çıkarma**

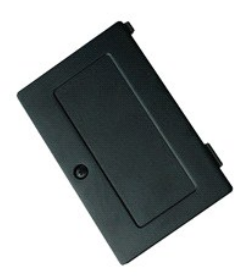

**NOT:** Aşağıdaki resimleri görebilmeniz için **Adobe.com** adresinden Adobe Flash Player'ı yüklemeniz gerekebilir.

1. <u>Bilgisayarınızda Çalışmaya Başlamadan Önce</u> <mark>bölümündeki prosedürleri uygulayın.</mark><br>2. <u>Pillî çıkarın.</u><br>3. Mini kart kapa**ğ**ını bilgisayara sabitleyen tutucu vidayı gevşetin.

4. Mini kart kapağını yukarı kaldırın ve bilgisayardan çıkarın.

# **Mini Kart Kapağını Yerine Takma**

Mini kart kapağını yerine takmak için yukarıdaki adımları tersten uygulayın.

<span id="page-32-0"></span>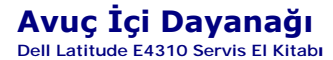

UYARI : Bilgisayarınızın içinde çalışmadan önce, bilgisayarınızla birlikte verilen güvenlik bilgilerini okuyun. En iyi güvenlik uygulamaları<br>konusunda ek bilgi için, www.dell.com/regulatory\_compliance adresindeki Mevzuat U

# **Avuç İçi Dayanağını Çıkarma**

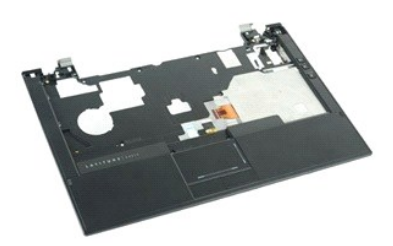

**NOT:** Aşağıdaki resimleri görebilmeniz için **Adobe.com** adresinden Adobe Flash Player'ı yüklemeniz gerekebilir.

1. <u>Bilgisayarınızda Çalışmaya Başlamadan Önce</u> bölümündeki prosedürleri uygulayın.<br>2. <u>[Pili](file:///C:/data/systems/late4310/tr/sm/TD_Battery.htm)</u> çıkarın.<br>3. [ExpressCard](file:///C:/data/systems/late4310/tr/sm/TD_ExpressCard.htm)'ı çıkarın.<br>4. <u>[Sabit sürücü aksamı](file:///C:/data/systems/late4310/tr/sm/TD_HD.htm)nı</u> çıkarın.

- 
- 
- 5. <u>Menteş[e kapaklar](file:///C:/data/systems/late4310/tr/sm/TD_Hinge_Covers.htm)ını</u> çıkarın.<br>6. <u>[Mini kart kapa](file:///C:/data/systems/late4310/tr/sm/TD_Mini_Card_Door.htm)ğını</u> çıkarın.
- 
- 7. <u>[LED kapaklar](file:///C:/data/systems/late4310/tr/sm/TD_Strip_Covers.htm)ını</u> çıkarın.<br>8. <u>[Klavyeyi](file:///C:/data/systems/late4310/tr/sm/TD_Keyboard.htm)</u> çıkarın.
- 
- 9. <u>[Ekran aksam](file:///C:/data/systems/late4310/tr/sm/TD_LCD_Assembly.htm)ını</u> çıkarın.<br>10. **Avuç içi dayanağ**ını bilgisayarın alt kısmına sabitleyen vidalar**ı sökün.**
- 11. Bilgisayarı ters çevirin ve avuç içi dayanağını bilgisayara sabitleyen vidaları sökün.
- 12. Dokunmatik yüzey, Bluetooth, ExpressCard, ses seviyesi denetimleri kartı ve güç düğmesi kablolarını sistem kartındaki konektörlerinden çıkarın.
- 13. Plastik çubuğu kullanarak tırnakları avuç içi dayanağının her iki tarafından serbest bırakın.
- 14. Avuç içi dayanağını öne doğru itin ve tabandan çıkarın.

# **Avuç İçi Dayanağını Yerine Takma**

Avuç içi dayanağını yerine takmak için yukarıda anlatılan adımları tersine izleyin.

# <span id="page-33-0"></span>**Abone Kimlik Modülü (SIM) Kartı**

**Dell Latitude E4310 Servis El Kitabı**

UYARI : Bilgisayarınızın içinde çalışmadan önce, bilgisayarınızla birlikte verilen güvenlik bilgilerini okuyun. En iyi güvenlik uygulamaları<br>konusunda ek bilgi için, www.dell.com/regulatory\_compliance adresindeki Mevzuat U

# **SIM Kartının Çıkartılması**

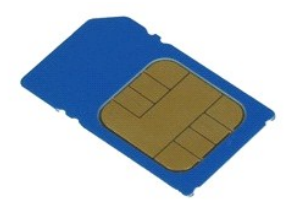

**NOT:** Aşağıdaki resimleri görebilmeniz için **Adobe.com** adresinden Adobe Flash Player'ı yüklemeniz gerekebilir.

1. <u>Bilgisayarınızda Çalışmaya Başlamadan Önce</u> bölümündeki prosedürleri uygulayın.<br>2. <u>[Pili](file:///C:/data/systems/late4310/tr/sm/TD_Battery.htm) ç</u>ıkarın.<br>3. Pil duvarında bulunan SIM kartın üzerine bastırın.

4. SIM kartı kaydırarak bilgisayarın dışına çıkarın.

## **SIM Kartının Yerine Takılması**

SIM kartını yeniden takmak için yukarıdaki adımları tersine izleyin.

# <span id="page-34-0"></span>**Güvenli Dijital (SD) Bellek Kartı**

**Dell Latitude E4310 Servis El Kitabı**

UYARI : Bilgisayarınızın içinde çalışmadan önce, bilgisayarınızla birlikte verilen güvenlik bilgilerini okuyun. En iyi güvenlik uygulamaları<br>konusunda ek bilgi için, www.dell.com/regulatory\_compliance adresindeki Mevzuat U

# **SD Kartı Çıkarma**

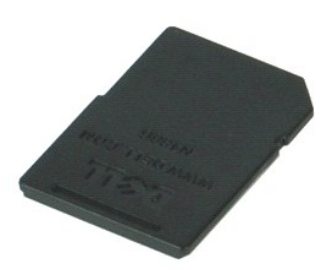

**NOT:** Aşağıdaki resimleri görebilmeniz için **Adobe.com** adresinden Adobe Flash Player'ı yüklemeniz gerekebilir.

1. <u>Bilgisayarınızda Çalışmaya Başlamadan Önce</u> bölümündeki prosedürleri uygulayın.<br>2. Bilgisayardan serbest bı**rakmak için SD kart**ının üzerine bastırın.

3. SD kartı kaydırarak bilgisayarın dışına çıkarın.

#### **SD Kartın Yerine Takılması**

SD Kartı yerine takmak için yukarıdaki adımları tersten uygulayın.

# <span id="page-35-0"></span>**Güvenli Dijital (SD) Bellek Kartı**

**Dell Latitude E4310 Servis El Kitabı**

UYARI : Bilgisayarınızın içinde çalışmadan önce, bilgisayarınızla birlikte verilen güvenlik bilgilerini okuyun. En iyi güvenlik uygulamaları<br>konusunda ek bilgi için, www.dell.com/regulatory\_compliance adresindeki Mevzuat U

## **SD Bellek Kartını Çıkarma**

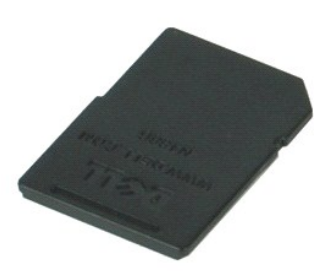

**NOT:** Aşağıdaki resimleri görebilmeniz için **Adobe.com** adresinden Adobe Flash Player'ı yüklemeniz gerekebilir.

1. <u>Bilgisayarınızda Çalışmaya Başlamadan Önce</u> bölümündeki prosedürleri uygulayın.<br>2. SD bellek kartını**n üzerine bastı**rın ve kartı bilgisayardan ayırın.

3. SD bellek kartını kaydırarak bilgisayarın dışına çıkarın.

### **SD Bellek Kartını Yerine Takma**

SD bellek kartını yerine takmak için yukarıda anlatılan adımları tersten uygulayın.

#### <span id="page-36-0"></span>**Akıllı Kart Kafesi Dell Latitude E4310 Servis El Kitabı**

UYARI : Bilgisayarınızın içinde çalışmadan önce, bilgisayarınızla birlikte verilen güvenlik bilgilerini okuyun. En iyi güvenlik uygulamaları<br>konusunda ek bilgi için, www.dell.com/regulatory\_compliance adresindeki Mevzuat U

# **Akıllı Kart Kafesini Çıkarma**

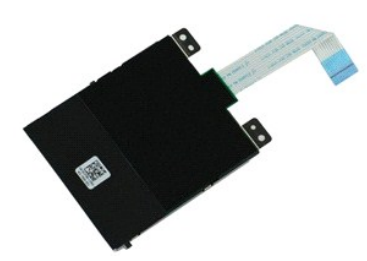

**NOT:** Aşağıdaki resimleri görebilmeniz için **Adobe.com** adresinden Adobe Flash Player'ı yüklemeniz gerekebilir.

1. <u>Bilgisayarınızda Çalışmaya Başlamadan Once</u> bölümündeki prosedürleri uygulayın.<br>2. <u>[Pili](file:///C:/data/systems/late4310/tr/sm/TD_Battery.htm) çıkarın.</u><br>3. <u>[ExpressCard](file:///C:/data/systems/late4310/tr/sm/TD_ExpressCard.htm)</u>'ı çıkarın.<br>3. <u>Kapit sürücü aksamını</u> çıkarın.<br>4. <u>[Sabit sürücü aksamı](file:///C:/data/systems/late4310/tr/sm/TD_HD.htm)nı</u> çıkarın.<br>5. <u>Menteşe kapakla</u>

- 
- 
- 
- 
- 
- 8. <u>[Klavyeyi](file:///C:/data/systems/late4310/tr/sm/TD_Keyboard.htm)</u> çıkarın.<br>9. <u>[Ekran aksam](file:///C:/data/systems/late4310/tr/sm/TD_LCD_Assembly.htm)ını</u> çıkarın.
- 10. <u>[Avuç içi dayanağı](file:///C:/data/systems/late4310/tr/sm/TD_Palm_Rest.htm)nı</u> çıkarın.<br>11. ExpressCard veri kablosunu sistem kartından ayırın.
- 
- 12. Akıllı kart kafesini bilgisayara sabitleyen vidaları sökün.
- 13. Akıllı kart kafesini yukarı kaldırın ve bilgisayardan çıkarın.

# **Akıllı Kart Kafesini Yerine Takma**

Akıllı kart kafesini yerine takmak için yukarıdaki adımları tersten uygulayın.

### <span id="page-37-0"></span>**Hoparlör Aksamı**

**Dell Latitude E4310 Servis El Kitabı**

UYARI : Bilgisayarınızın içinde çalışmadan önce, bilgisayarınızla birlikte verilen güvenlik bilgilerini okuyun. En iyi güvenlik uygulamaları<br>konusunda ek bilgi için, www.dell.com/regulatory\_compliance adresindeki Mevzuat U

### **Hoparlör Aksamını Çıkarma**

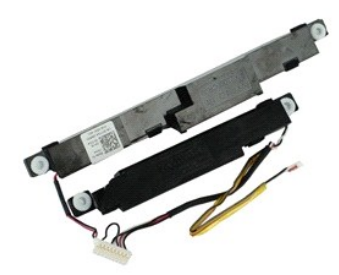

**NOT:** Aşağıdaki resimleri görebilmeniz için **Adobe.com** adresinden Adobe Flash Player'ı yüklemeniz gerekebilir.

- 1. <u>Bilgisayarınızda Çalışmaya Başlamadan Önce</u> bölümündeki prosedürleri uygulayın.<br>2. <u>[Pili](file:///C:/data/systems/late4310/tr/sm/TD_Battery.htm)</u> çıkarın.
- 
- 
- 3. E<u>xpressCard</u>'**ı çıkarın.**<br>4. [Sabit sürücü aksamı](file:///C:/data/systems/late4310/tr/sm/TD_HD.htm)nı çıkarın.<br>5. <u>Menteşe kapağını</u> çıkarın.<br>6. <u>[Mini kart kapa](file:///C:/data/systems/late4310/tr/sm/TD_Mini_Card_Door.htm)ğını</u> çıkarın.
- 
- 7. <u>[LED kapaklar](file:///C:/data/systems/late4310/tr/sm/TD_Strip_Covers.htm)ını</u> çıkarın.<br>8. <u>[Klavyeyi](file:///C:/data/systems/late4310/tr/sm/TD_Keyboard.htm)</u> çıkarın.
- 
- 9. <u>[Ekran aksam](file:///C:/data/systems/late4310/tr/sm/TD_LCD_Assembly.htm)ını</u> çıkarın.<br>10. <u>[Avuç içi dayanağı](file:///C:/data/systems/late4310/tr/sm/TD_Palm_Rest.htm)nı</u> çıkarın.
- 
- 11. <u>Akıllı [kart kafesini](file:///C:/data/systems/late4310/tr/sm/TD_Smart_Card.htm)</u> çıkarın.<br>12. <u>Ekran kapağı sensörünü</u> çıkartın.<br>13. Ekran kapa<mark>ğı sensörü kab</mark>losunu bilgisayardaki yönlendirme yolundan ayırın.
- 
- 14. Hoparlör aksamını bilgisayara sabitleyen vidaları sökün.
- 15. Hoparlör kablosunu sistem kartından ayırın ve bu kabloyu bilgisayardaki yönlendirme kılavuzlarından ayırın.
- 16. Hoparlör aksamını bilgisayardan kaldırın.

### **Hoparlör Aksamını Yerine Takma**

Hoparlör aksamını yerine takmak için yukarıda anlatılan adımları tersten uygulayın.

#### <span id="page-38-0"></span>**LED Kapakları Dell Latitude E4310 Servis El Kitabı**

UYARI : Bilgisayarınızın içinde çalışmadan önce, bilgisayarınızla birlikte verilen güvenlik bilgilerini okuyun. En iyi güvenlik uygulamaları<br>konusunda ek bilgi için, www.dell.com/regulatory\_compliance adresindeki Mevzuat U

## **LED Kapaklarını Çıkarma**

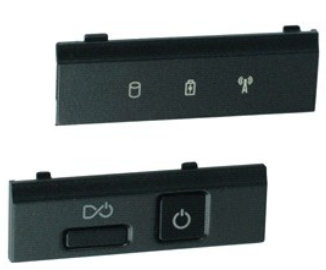

**NOT:** Aşağıdaki resimleri görebilmeniz için **Adobe.com** adresinden Adobe Flash Player'ı yüklemeniz gerekebilir.

- 1. Bilgisayarınızda Çalışmaya Ba[şlamadan Önce](file:///C:/data/systems/late4310/tr/sm/work.htm#before) bölümündeki prosedürleri uygulayın.
- 2. <u>[Pili](file:///C:/data/systems/late4310/tr/sm/TD_Battery.htm)</u> çıkarın.<br>3. Plastik bir çubuk kullanarak sağ LED kapağının kenarlarını yavaşça kaldırın.
- 4. Sağ LED kapağını yukarı doğru kaldırıp bilgisayardan çıkarın.
- 5. Plastik bir çubuk kullanarak sol LED kapağının kenarlarını yavaşça kaldırın.
- 6. Sol LED kapağını yukarı doğru kaldırıp bilgisayardan çıkarın.

### **LED Kapaklarını Yerine Takma**

LED kapaklarını yerine takmak için yukarıda anlatılan adımları tersten uygulayın.

#### <span id="page-39-0"></span>**Sistem Kartı Dell Latitude E4310 Servis El Kitabı**

**UYARI: Bilgisayarınızın içinde çalışmadan önce, bilgisayarınızla birlikte verilen güvenlik bilgilerini okuyun. En iyi güvenlik uygulamaları konusunda ek bilgi için, www.dell.com/regulatory\_compliance adresindeki Mevzuat Uyumluluğu Ana Sayfasına bakın.** 

### **Sistem Kartını Çıkarma**

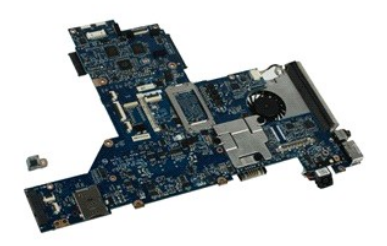

**NOT:** Aşağıdaki resimleri görebilmeniz için **Adobe.com** adresinden Adobe Flash Player'ı yüklemeniz gerekebilir.

1. Bilgisayarınızda Çalışmaya Ba[şlamadan Önce](file:///C:/data/systems/late4310/tr/sm/work.htm#before) bölümündeki prosedürleri uygulayın.<br>2. Pili çıkarın.

- 
- 2. <u>[Pili](file:///C:/data/systems/late4310/tr/sm/TD_Battery.htm)</u> çıkarın.<br>3. <u>[Telefon SIM kart](file:///C:/data/systems/late4310/tr/sm/TD_Phone_SIM.htm)ını</u> çıkarın.<br>4. <u>[ExpressCard](file:///C:/data/systems/late4310/tr/sm/TD_ExpressCard.htm)</u>'ı çıkarın.
- 5. I<u>[SD bellek kart](file:///C:/data/systems/late4310/tr/sm/TD_SD_MemoryCard.htm)ını</u> çıkarın.<br>6. I<u>[Sabit sürücü aksamı](file:///C:/data/systems/late4310/tr/sm/TD_HD.htm)nı</u> çıkarın.
- 
- 7. Menteş[e kapaklar](file:///C:/data/systems/late4310/tr/sm/TD_Hinge_Covers.htm)ını çıkarın. 8. [Mini kart kapa](file:///C:/data/systems/late4310/tr/sm/TD_Mini_Card_Door.htm)ğını çıkarın.
- -9. <u>[Kablosuz yerel a](file:///C:/data/systems/late4310/tr/sm/TD_WLAN.htm)ğ (WLAN) kartını</u> çıkarın.<br>10. <u>[Bellek kapa](file:///C:/data/systems/late4310/tr/sm/TD_Memory_Door.htm)ğını</u> çıkarın.<br>11. <u>[Belle](file:///C:/data/systems/late4310/tr/sm/TD_Memory.htm)ği</u> çıkarın.
- 
- 
- 12. <u>Düğ[me pili](file:///C:/data/systems/late4310/tr/sm/TD_CoinCell.htm)</u> çıkarın.<br>13. <u>Optik sürücüyü</u> çıkarın.
- 14. <u>[LED kapaklar](file:///C:/data/systems/late4310/tr/sm/TD_Strip_Covers.htm)ını</u> çıkarın.<br>15. <u>[Klavyeyi](file:///C:/data/systems/late4310/tr/sm/TD_Keyboard.htm)</u> çıkarın.
- 
- 
- 16. <u>[Ekran aksam](file:///C:/data/systems/late4310/tr/sm/TD_LCD_Assembly.htm)ını</u> çıkarın.<br>17. <u>[Avuç içi dayanağı](file:///C:/data/systems/late4310/tr/sm/TD_Palm_Rest.htm)nı</u> çıkarın.<br>18. Akıllı **kart ve hoparlör kabloları**nı sistem kartından ayırın.

19. Sistem kartını kasaya sabitleyen vidaları çıkarın.

20. Sistem kartını G/Ç kartından ve TAA kartından ayırmak için sistem kartının sağ tarafını kaldırın.

21. Sistem kartını bilgisayardan çıkarın.

#### **Sistem Kartını Yerine Takma**

**NOT:** Sistem kartını yerine takarken TAA kartını da her zaman yerine takın.

Sistem kartını yerine takmak için yukarıda anlatılan işlemleri tersten yapın.

# <span id="page-40-0"></span>**Ultra Geniş Bant (UWB)/Latitude ON Flash Kartı**

**Dell Latitude E4310 Servis El Kitabı**

UYARI : Bilgisayarınızın içinde çalışmadan önce, bilgisayarınızla birlikte verilen güvenlik bilgilerini okuyun. En iyi güvenlik uygulamaları<br>konusunda ek bilgi için, www.dell.com/regulatory\_compliance adresindeki Mevzuat U

## **UWB/Latitude ON Flash Kartını Çıkarma**

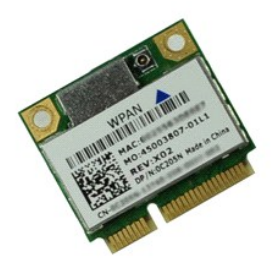

**NOT:** Aşağıdaki resimleri görebilmeniz için **Adobe.com** adresinden Adobe Flash Player'ı yüklemeniz gerekebilir.

- 1. Bilgisayarınızda Çalışmaya Ba[şlamadan Önce](file:///C:/data/systems/late4310/tr/sm/work.htm#before) bölümündeki prosedürleri uygulayın.
- 
- 
- 2. <u>[Pili](file:///C:/data/systems/late4310/tr/sm/TD_Battery.htm)</u> çıkarın.<br>3. <u>[LED kapaklar](file:///C:/data/systems/late4310/tr/sm/TD_Strip_Covers.htm)ını</u> çıkarın.<br>4. <u>[Klavyeyi](file:///C:/data/systems/late4310/tr/sm/TD_Keyboard.htm)</u> çıkarın.<br>5. UWB kartını çıkarıyorsanız kabloyu UWB kartından ayırın.
- 6. UWB/Latitude ON Flash kartını bilgisayara bağlayan vidayı sökün.
- 7. UWB/Latitude ON Flash kartını bilgisayardan çıkarın.

## **UWB/Latitude ON Flash Kartını Yerine Takma**

UWB/Latitude ON Flash kartını yerine takmak için yukarıda anlatılan adımları tersten uygulayın.

# <span id="page-41-0"></span>**Kablosuz Yerel Ağ (WLAN) Kartı**

**Dell Latitude E4310 Servis El Kitabı**

UYARI : Bilgisayarınızın içinde çalışmadan önce, bilgisayarınızla birlikte verilen güvenlik bilgilerini okuyun. En iyi güvenlik uygulamaları<br>konusunda ek bilgi için, www.dell.com/regulatory\_compliance adresindeki Mevzuat U

# **WLAN Kartı Çıkarma**

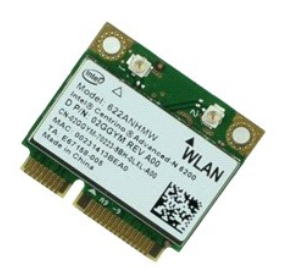

**NOT:** Aşağıdaki resimleri görebilmeniz için **Adobe.com** adresinden Adobe Flash Player'ı yüklemeniz gerekebilir.

1. <u>Bilgisayarınızda Çalışmaya Başlamadan Once</u> bölümündeki prosedürleri uygulayın.<br>2. <u>[Pili](file:///C:/data/systems/late4310/tr/sm/TD_Battery.htm) çıka</u>rın.<br>3. <u>[Bellek kapa](file:///C:/data/systems/late4310/tr/sm/TD_Memory_Door.htm)ğını</u> çıkarın.<br>4. Anten kablolarını WLAN kartından çıkarın.

- 
- 
- 5. WLAN kartını bilgisayara sabitleyen vidayı sökün.
- 6. WLAN modülünü bilgisayardan çıkarın.

# **WLAN Kartının Yerine Takılması**

WLAN kartını takmak için yukarıda anlatılan işlemleri tersten yapın.

# <span id="page-42-0"></span>**Kablosuz Geniş Ağ (WWAN) Kartı**

**Dell Latitude E4310 Servis El Kitabı**

UYARI : Bilgisayarınızın içinde çalışmadan önce, bilgisayarınızla birlikte verilen güvenlik bilgilerini okuyun. En iyi güvenlik uygulamaları<br>konusunda ek bilgi için, www.dell.com/regulatory\_compliance adresindeki Mevzuat U

## **WWAN Kartının Çıkarılması**

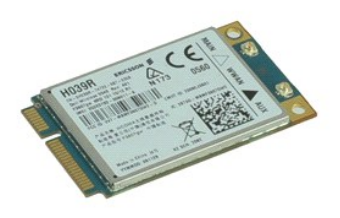

**NOT:** Aşağıdaki resimleri görebilmeniz için **Adobe.com** adresinden Adobe Flash Player'ı yüklemeniz gerekebilir.

- 1. Bilgisayarınızda Çalışmaya Ba[şlamadan Önce](file:///C:/data/systems/late4310/tr/sm/work.htm#before) bölümündeki prosedürleri uygulayın.
- 
- 2. <u>[Pili](file:///C:/data/systems/late4310/tr/sm/TD_Battery.htm)</u> çıkarın.<br>3. <u>[Mini kart kapa](file:///C:/data/systems/late4310/tr/sm/TD_Mini_Card_Door.htm)ğını</u> çıkarın.<br>4. Anten kablolarını WWAN kartından çıkarın**.**
- 5. WWAN kartını bilgisayara sabitleyen vidayı sökün.
- 6. WWAN kartını bilgisayardan çıkarın.

# **WWAN Kartının Yerine Takılması**

WWAN kartını yerine takmak için yukarıdaki adımları tersine izleyin.

### <span id="page-43-0"></span>**Bilgisayarınızda Çalışma**

**Dell Latitude E4310 Servis El Kitabı** 

- Bilgisayarınızın İçinde Çalışmaya Ba[şlamadan Önce](#page-43-1)
- [Önerilen Araçlar](#page-43-2)
- [Bilgisayar](#page-43-3)ı Kapatma
- Bilgisayarınızda Çalıştı[ktan Sonra](#page-44-0)

#### <span id="page-43-1"></span>**Bilgisayarınızın İçinde Çalışmaya Başlamadan Önce**

Bilgisayarınızı olası zararlardan korumak ve kendi ki<mark>şisel güvenliğinizi sağlamak için aşağıdaki güvenlik yönergelerini kullanı</mark>n. Aksi belirtilmemişse, bu belgede bulunan bütün yordamlar aşağıdaki koşulların mevcut olduğunu varsaymaktadır:

- 
- 
- ı Bu bölümde belirlenen tüm adımları tamamladığınızdan emin olun.<br>ı Bilgisayarınızla birlikte gelen güvenlik bilgilerini okumuş olmanız.<br>ı Bir bileşen, değiştirilebilir veya (ayrı olarak satın alınmışsa) çıkarma yorda
- UYARI : Bilgisayarınızın içindeki parçalar üzerinde çalışmadan önce, bilgisayarınızla birlikte verilen güvenlik bilgilerini okuyun. En iyi güvenlik<br>uygulamaları konusunda ek bilgi için, www.dell.com/regulatory\_compliance a
- △ DİKKAT: Tamir işlemlerinin pek çoğu yalnızca yetkili servis teknisyeni tarafından yapılabilir. Siz yalnızca ürününüzün belgelerinde belirtilen veya **çevrimiçi ya da telefonla hizmet ve destek ekibinin bildirdiğ**i basit onarımlar**ı gerçekleş**tirebilirsiniz. Dell tarafından yetkilendirilmemiş<br>servislerden kaynaklanan zararlar garantinizin kapsamında de**ğildir. Ürünle bi**
- DIKKAT: Elektrostatik boşalımı <mark>önlemek için, bir bilek topraklama kayışı</mark> kullanarak ya da bilgisayarın arkası**ndaki konektör gibi boyanmamış**<br>**metal yüzeylere sı**k sık dokunarak kendinizi topraklayın.
- DIKKAT: Bileşenleri ve kartları itina ile kullanın. Bileşenlere veya kartları**n üzerindeki temas noktaları**na dokunmayın. Kartları **uç k**ısmından veya<br>metal montaj kenarından tutun. İşlemci gibi bileşenleri pinlerinden değ
- △ DİKKAT: Bir kabloyu çıkartırken kablonun kendisini değil, konektörü veya çekme tırnağını tutarak çekin. Bazı kablolarda kilitleme dili olan konektörler vardır; bu tür kabloları çıkarırken, kabloyu çekmeden önce kilitleme dillerini içeriye bastırın. Konektörleri çıkartırken, konektör<br>pinlerinin eğilmesini önlemek için konektörleri düz tutun. Ayrıca bir kabloyu **doğru hizalandıklarından emin olun.**

**NOT:** Bilgisayarınızın ve belirli bileşenlerin rengi bu belgede gösterilenden farklı olabilir.

Bilgisayara zarar vermemek için, bilgisayarın içinde çalışmaya başlamadan önce aşağıdaki adımları uygulayın.

- 1.  [Bilgisayar](#page-43-3) kapağını**n çizilmesini önlemek için, çalışma yüzeyinin düz ve temiz olması**nı sağlayın.<br>2. Bilgisayarınızı kapatın (bkz. <u>Bilgisayarınızı Kapatma</u>).
- 
- 3. Bilgisayar bir yerleştirme aygıtına bağlı (yerleştirilmiş) ise, oradan çıkartın. 4. Tüm ağ kablolarını bilgisayardan çıkarın.

**DİKKAT: Ağ kablosunu çıkarmak için, önce kabloyu bilgisayarınızdan ve ardından ağ aygıtından çıkarın.**

- 5. Bilgisayarınızı ve tüm bağlı aygıtları elektrik prizlerinden çıkarın.
- 6. Uygun olduğunda bilgisayardan tüm adaptör bağlantılarını çıkartın. 7. Ekranı kapatın ve bilgisayarı düz bir çalışma zemini üzerine ters çevirin.
- 

**DİKKAT: Sistem kartının zarar görmemesi için, bilgisayara müdahale etmeden önce ana pili çıkarmanız gerekir.**

- 8. Ana *[pili](file:///C:/data/systems/late4310/tr/sm/TD_Battery.htm)* çıkarın.
- 9. Bilgisayarın üst kısmını yukarı çevirin.<br>10. Ekranı açın
- 10. Ekranı açın.<br>11. Sistem kartını topraklamak için güç düğmesine basın.
- **DİKKAT: Elektrik çarpmalarına karşı korunmak için, ekranı açmadan önce bilgisayarınızın fişini daima elektrik prizinden çekin.**
- △ DİKKAT : Bilgisayarınızın içindeki herhangi bir parçaya dokunmadan önce, bilgisayarınızın arkasındaki metal kısım gibi boyanmamış bir metal yüzeye dokunarak kendinizi topraklayın. Çalışırken, iç bileşenlere zarar verebilecek statik elektriği boşaltmak için, boyanmamış metal yüzeye<br>belirli aralıklarla dokunun.

#### <span id="page-43-2"></span>**Önerilen Araçlar**

Bu belgedeki yordamlar aşağıdaki araçları gerektirebilir:

- l Küçük düz uçlu tornavida
- 0 Numaralı Yıldız tornavida l 1 Numaralı Yıldız tornavida
- l Küçük plastik çizici
- 

#### <span id="page-43-3"></span>**Bilgisayarı Kapatma**

 $\bigwedge$  DİKKAT: Veri kaybını önlemek için, bilgisayarınızı kapatmadan önce açık dosyaları kaydedip kapatın ve açık programlardan çıkın.

1. İşletim sistemini kapatın:

- l **Windows 7'de**:
- **Başlat** , ardından **Kapat**'ı tıklatın. Shut down P
- l **Windows Vista'da:**

**Başlat** 'ı, sonra aşağıda gösterildiği gibi **Başlat** menüsünün sağ alt köşesindeki oku ve ardından **Kapat** öğesini tıklatın.

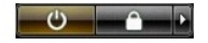

l **Windows XP'de:** 

**Başlat** ve **Bilgisayarı Kapat** seçeneğini ve ardından **Kapat** seçeneğini tıklatın.

İşletim sistemini kapatma işlemi sona erdiğinde bilgisayar kapanır.

2. Bilgisayarın ve takılı aygıtların kapandığından emin olun. İşletim sisteminizi kapattıktan sonra bilgisayarınız ve takılı aygıtlar otomatik olarak kapanmazsa,<br>kapatmak için güç düğmesini 4 saniye basılı tutun.

### <span id="page-44-0"></span>**Bilgisayarınızda Çalıştıktan Sonra**

Herhangi bir değiştirme işlemini tamamladıktan sonra, bilgisayarınızı açmadan önce harici aygıtları, kartları, kabloları vs. taktığınızdan emin olun.

- DIKKAT: Bilgisayarı**n zarar görmesini önlemek için, yalnız bu modeldeki Dell bilgisayar için tasarlanmış** olan pilleri kullanın. Ba**ş**ka Dell<br>**bilgisayarlar için tasarlanmış** pilleri kullanmayın.
- 1. Bağlantı noktası eşleyicisi, ince pil veya ortam tabanı gibi harici aygıtları bağlayın ve ExpressCard gibi kartları değiştirin. 2. Bilgisayarınıza telefon veya ağ kablolarını bağlayın.
- 

#### **DİKKAT: Ağ kablosu takmak için önce ağ aygıtına takın ve ardından bilgisayara takın.**

- 
- 3. <u>Pili</u> yerine takın.<br>4. Bilgisayarınızı **ve tüm bağ**lı aygıtları elektrik prizlerine takın.<br>5. Bilgisayarınızı **aç**ın.
-